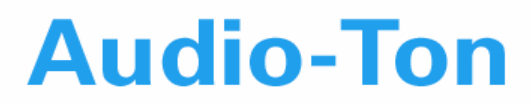

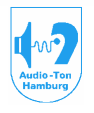

Medizinisch-Technische Systeme

# **Bedienungsanleitung CAS 3000S**

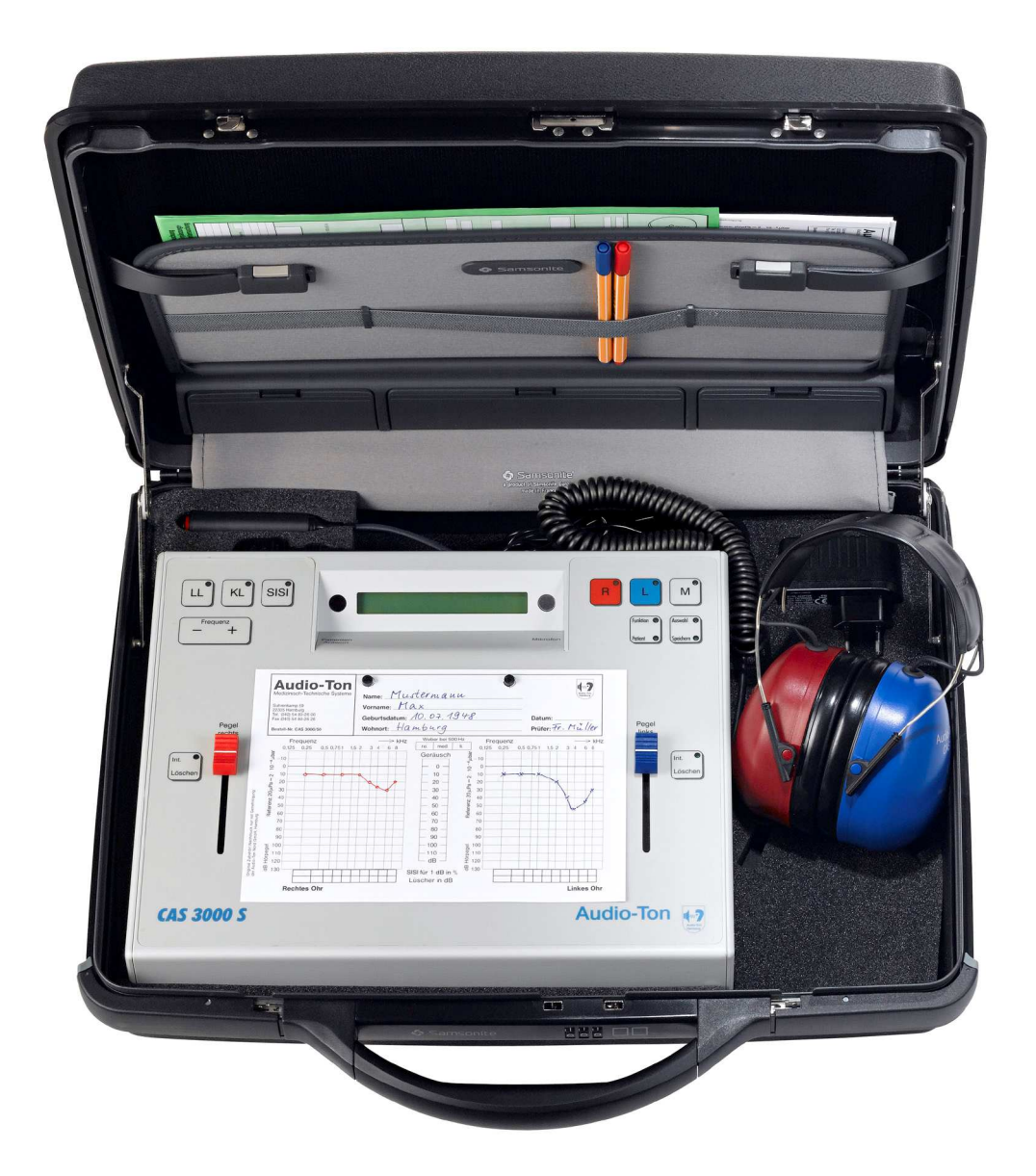

**Tel.: 040 / 5480 2600** 

# **Bedienungsanleitung**

# **Audiometer CAS 3000S**

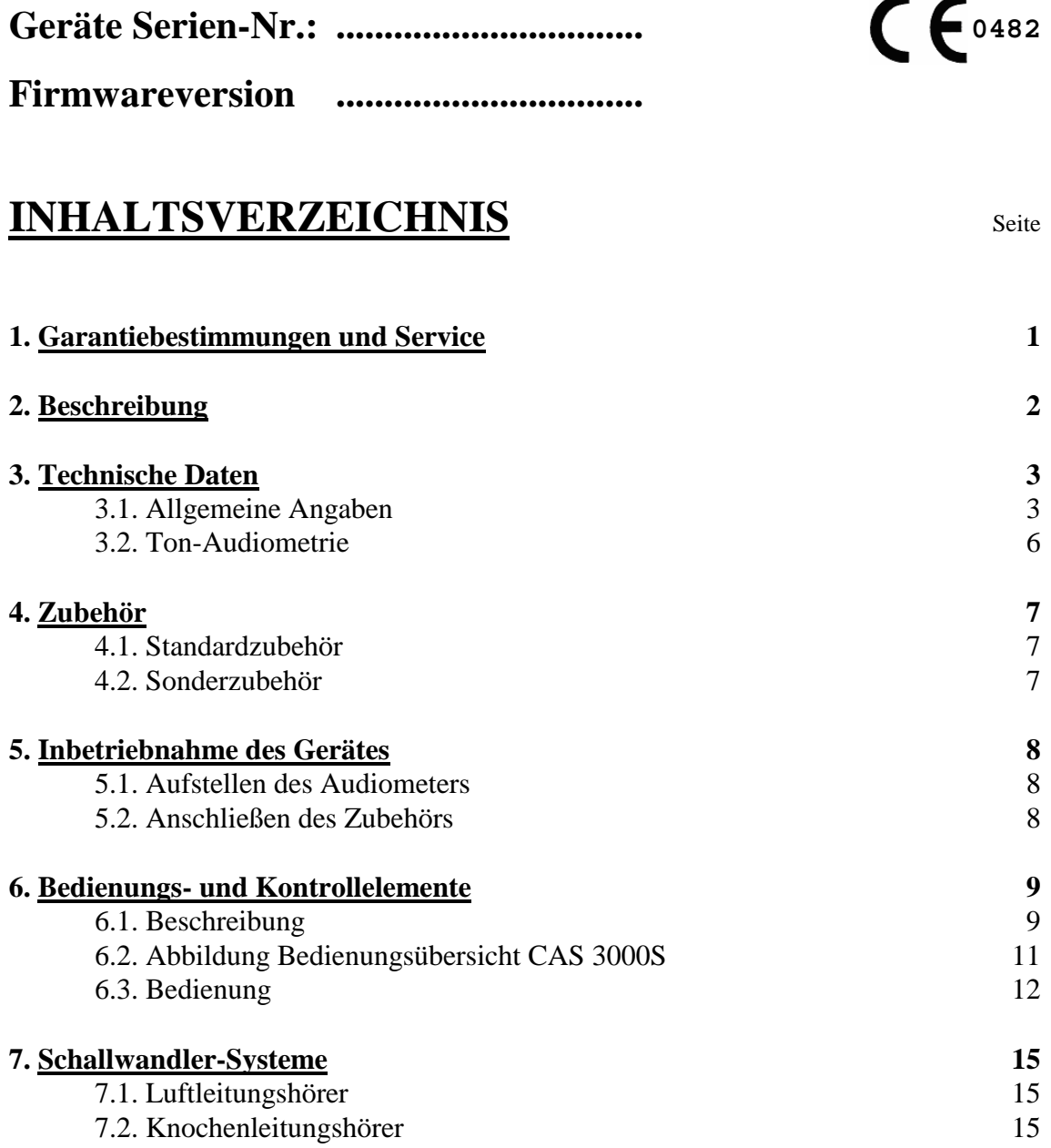

## **INHALTSVERZEICHNIS** Seite

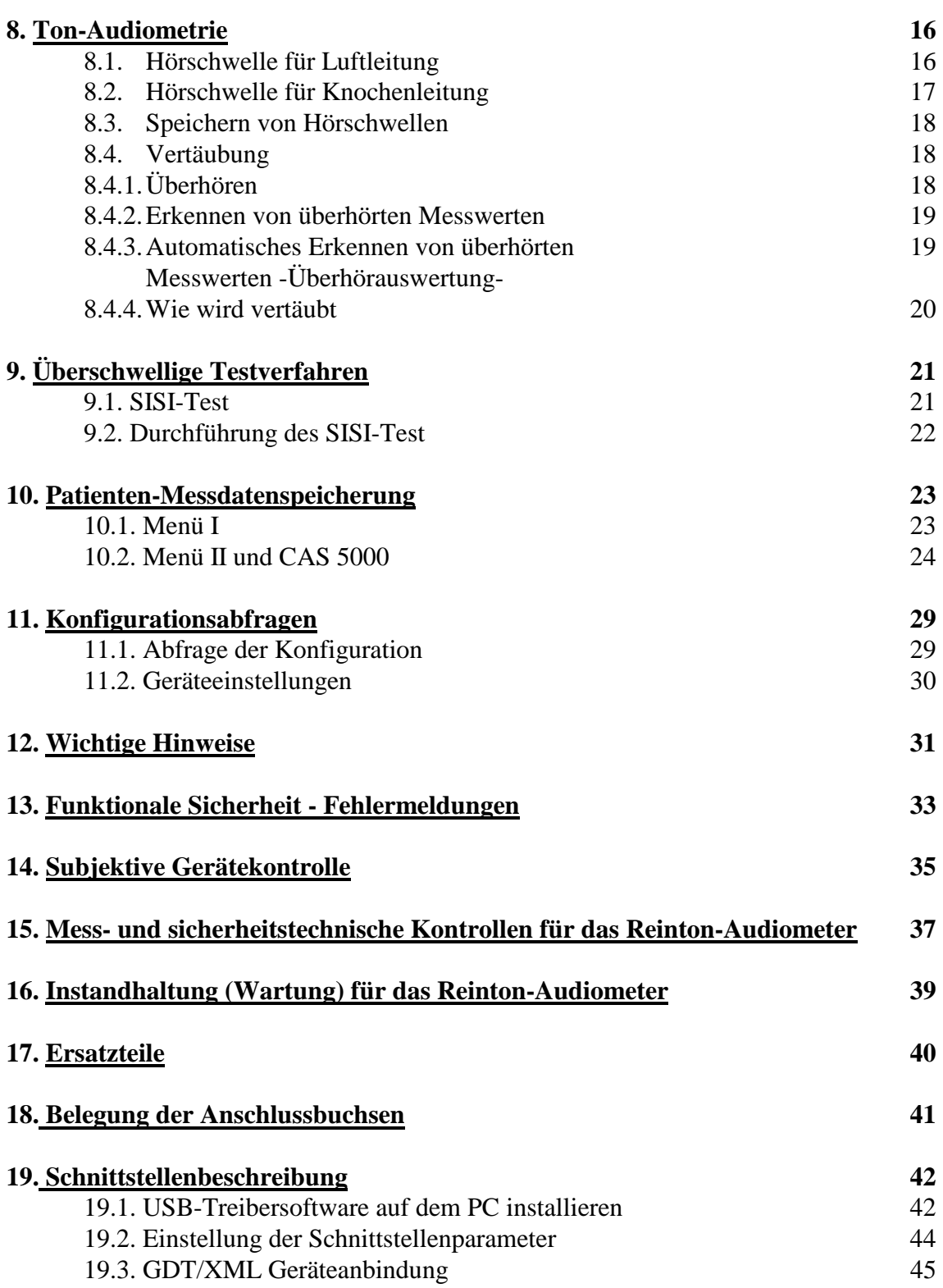

## **Bild-, Tabellen- und Anlagenverzeichnis**

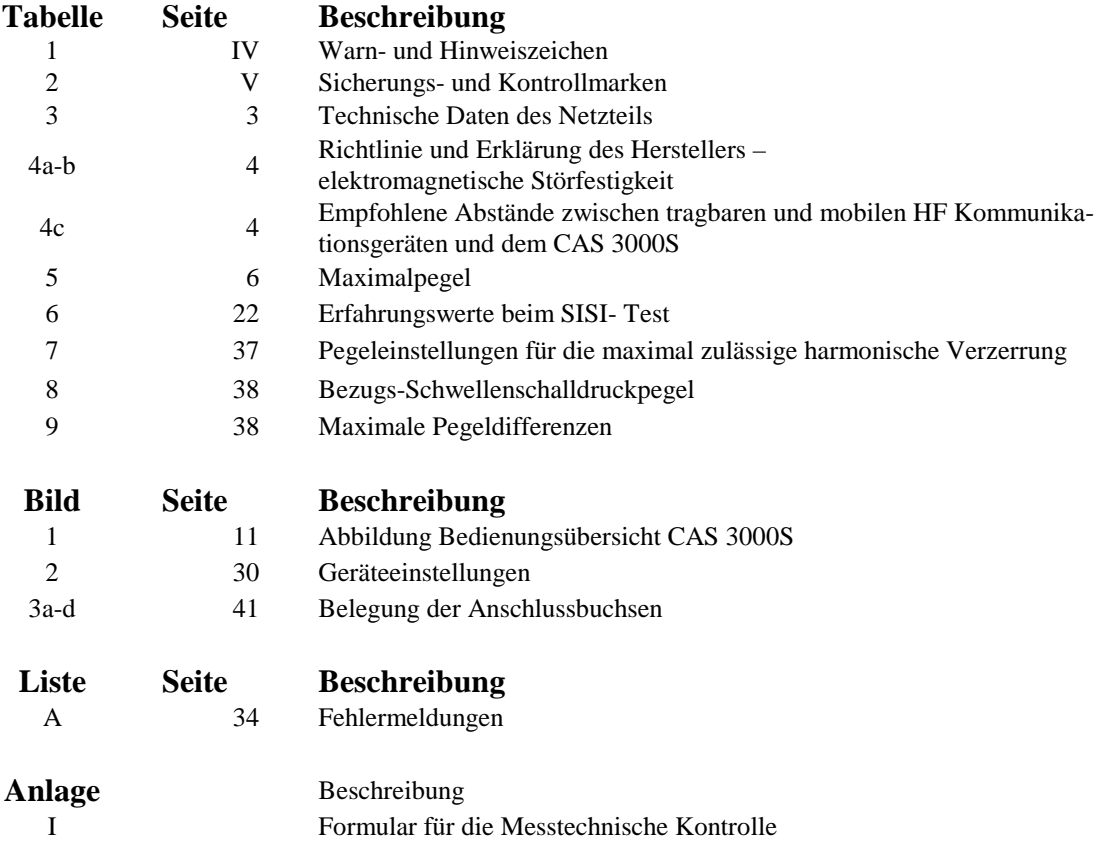

#### **Warn- und Hinweiszeichen**

Die nachfolgenden Zeichen werden jeweils in der Bedienungsanleitung und auf dem Gerät benutzt.

Sie dienen dazu, dass der Benutzer des Audiometers CAS 3000S besonderes Augenmerk auf die Beschreibung oder die Funktion legen soll.

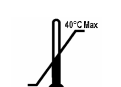

Minimale und maximale Lagertemperatur

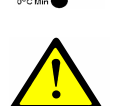

Gebrauchsanweisung beachten oder Erklärung besonders beachten

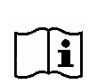

Bedienungsanleitung beachten

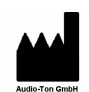

Hersteller ist **Audio-Ton** Medizinisch-Technische Systeme GmbH 22335 Hamburg Röntgenstrasse 24

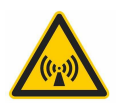

Störungen durch HF-Strahlung möglich

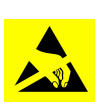

 Übertragung von elektrischer Ladung durch Annäherung oder Berührung vermeiden

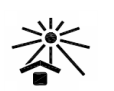

Vor Sonneneinstrahlung schützen

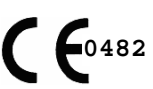

 $\begin{bmatrix} 6 & 4 & 8 & 2 \end{bmatrix}$  CE- Zeichen.

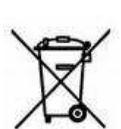

Muss ordnungsgemäß entsorgt werden

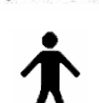

DIN EN 60601- Patienten-Teil, Typ B Gerät

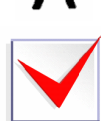

Änderungsverweis

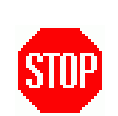

Gesetzliche Grundlagen müssen erfüllt werden.

**Tabelle 1: Warn- und Hinweiszeichen** 

#### **Sicherungs- und Kontrollmarken**

Die Nachfolgenden Hinweiszeichen müssen nach einer mess- und sicherheitstechnischen Kontrolle, sichtbar für den Benutzer angebracht werden.

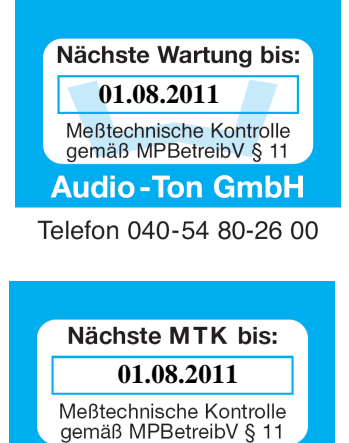

**Audio-Ton GmbH** 

Der Wartungs- oder MTK-Aufkleber (Beispiele) muss die Firmenbezeichnung, nach welcher Vorschrift die messtechnische Kontrolle erfolgte und das Datum der nächsten fälligen messtechnischen Kontrolle beinhalten.

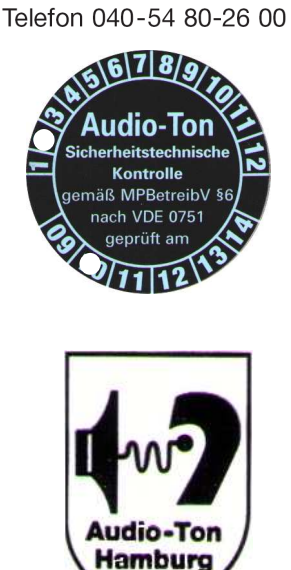

**Tabelle 2: Sicherungs- und Kontrollmarken** 

Der STK- Aufkleber (Beispiel) muss die Firmenbezeichnung, nach welcher Vorschrift die sicherheitstechnische Kontrolle erfolgte und Datum (Monat, Jahr) zu welchem Zeitpunkt die sicherheitstechnische Kontrolle nach DIN VDE 0751 ausgeführt wurde, beinhalten.

Die unbeschädigten Siegelmarken sichern dem Benutzer und dem Betreiber zu, dass kein unbefugtes Öffnen des Gerätes vorliegt.

## **1. Garantiebestimmungen und Service**

Wir gewähren auf alle Teile des Audiometers für fabrikationsbedingte Mängel eine Garantie von 24 Monaten ab Verkaufsdatum.

Von der Gewährleistung sind im Besonderen ausgeschlossen: Mängel, die durch gewaltsame Beschädigung, unsachgemäße Behandlung, Gewalteinwirkung oder Reparaturversuche Dritter verursacht wurden. Ferner müssen Defekte ausgeschlossen werden, die durch Überspannung, Blitzschlag, falsch dimensionierter oder kurzgeschlossener Sicherungen, sowie beim Betrieb des Gerätes mit nicht kompatiblen Anlagen bzw. Zubehör entstanden sind. Ebenfalls ausgeschlossen sind auf normalem Verschleiß beruhende Mängel.

Zur Geltendmachung des Garantieanspruches ist das Gerät mit dem kompletten Zubehör in einer geeigneten Verpackung an die unten genannte Adresse zu senden.

Wir empfehlen die Originalverpackung aufzubewahren und das Gerät sorgfältig zu verpacken, da etwaige Transportschäden nicht als Garantieanspruch geltend gemacht werden können. Werden die vorgeschriebenen gesetzlichen Kontrollen (MPBetreibV) nicht regelmäßig bzw. nicht rechtzeitig durchgeführt, kann über einen Gewährleistungsanspruch erst nach Vorliegen des herstellerseitigen Untersuchungsbefundes entschieden werden.

Für die vom Hersteller einmal in 12 Monaten vorgeschriebenen Instandhaltungen und Messtechnischen Kontrollen empfehlen wir Ihnen einen Wartungsvertrag.

*Sie erreichen uns:* 

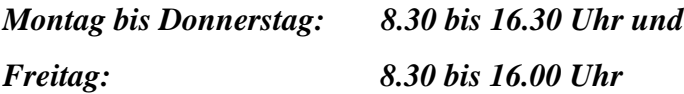

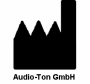

#### **Audio-Ton**

**Medizinisch-Technische Systeme GmbH Röntgenstr. 24 , D-22335 Hamburg Tel.: 040-5480-2600, Fax: 040-5480-2626 e-mail: kundenservice@audio-ton.de** 

#### **2. Beschreibung**

Das Audio-Ton Audiometer CAS 3000S eignet sich sowohl für die Anwendung im Bereich der Arbeitsmedizin als auch für Schul- und Kinderärzte.

Hiermit steht Ihnen ein kleines, leichtes und transportables Audiometer mit hoher Betriebssicherheit, einfacher Bedienung und schneller Erfassung der audiometrischen Messdaten zur Verfügung. Neueste Technik mit digitalen Signalprozessoren, kurz DSP, und Mikroprozessoren unterstützen ein hochwertiges Messgerät, das u.a. die getrennte Aufzeichnung der Messwerte für das linke und rechte Ohr halbautomatisch ermöglicht. Die audiometrischen Messungen zur Bestimmung der Hörschwelle für Luft- und Knochenleitung können mit Vertäubung vorgenommen werden. Hierbei wird die Notwendigkeit einer Vertäubung zur Überprüfung "überhörter" Werte nach abgeschlossener Luft- und Knochenleitungsmessung automatisch angezeigt.

Da die Messungen im Bereich der Arbeitsmedizin häufig in Räumen durchgeführt werden, die nicht schallisoliert sind, sind die Luftleitungshörer serienmäßig mit Schallschutzkappen ausgestattet. Sie sind für die Dämmung von Störschall besonders geeignet.

Der SISI- Test mit digitaler Anzeige der gegebenen und bestätigten Inkremente wird sofort prozentual berechnet und angezeigt.

Durch die serienmäßig eingebaute Schnittstelle ist der Anschluss an einen PC zur Datenübergabe möglich.

Der Arbeitsmediziner kann mit diesem hochwertigen Gerät Eignungs-, Überwachungs- und Ergänzungsuntersuchungen nach den berufsgenossenschaftlichen Grundsätzen G 20 und G 26 durchführen.

Das Audiometer CAS 3000S mit Messdatenspeicherung und in Verbindung mit der Audiometriesoftware für den G 20 – CAS 5000 – bietet Ihnen die Möglichkeit, ihre audiometrischen Untersuchungen im Gerät zu speichern und anschließend in die arbeitsmedizinische Software zu übertragen. Ein papierloses Arbeiten sowie die Datenverwaltung mit Terminsteuerung über einen PC ist möglich. Die Untersuchungsbefunde können ausgedruckt werden.

Für diese Anwendungen steht ein eigenes Menü (Menü II) zur Verfügung. Bei Geräten mit Messdatenspeicherung kann wahlweise mit Menü I oder II gearbeitet werden.

Das Sonderzubehör "GDT/XML Geräteanbindung" ermöglicht für das Audiometer CAS 3000S auch eine Anbindungen an Softwareprodukte die GDT oder XML Datenaustausch unterstützen.

## **3. Technische Daten**

#### **3.1. Allgemeine Angaben**

Das Gerät erfüllt die DIN EN 60645-1:2002-09

Die Toleranzen sind in dem Punkt 15. Wartungsanweisungen angegeben.

#### **Temperatur und Luftfeuchtigkeit:**

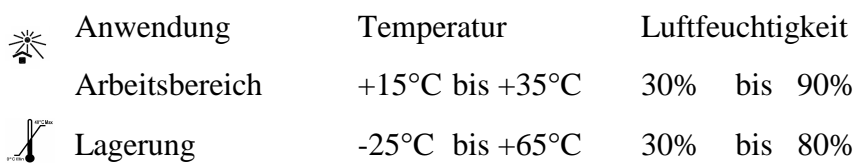

## **Stecker-Netzteil:**

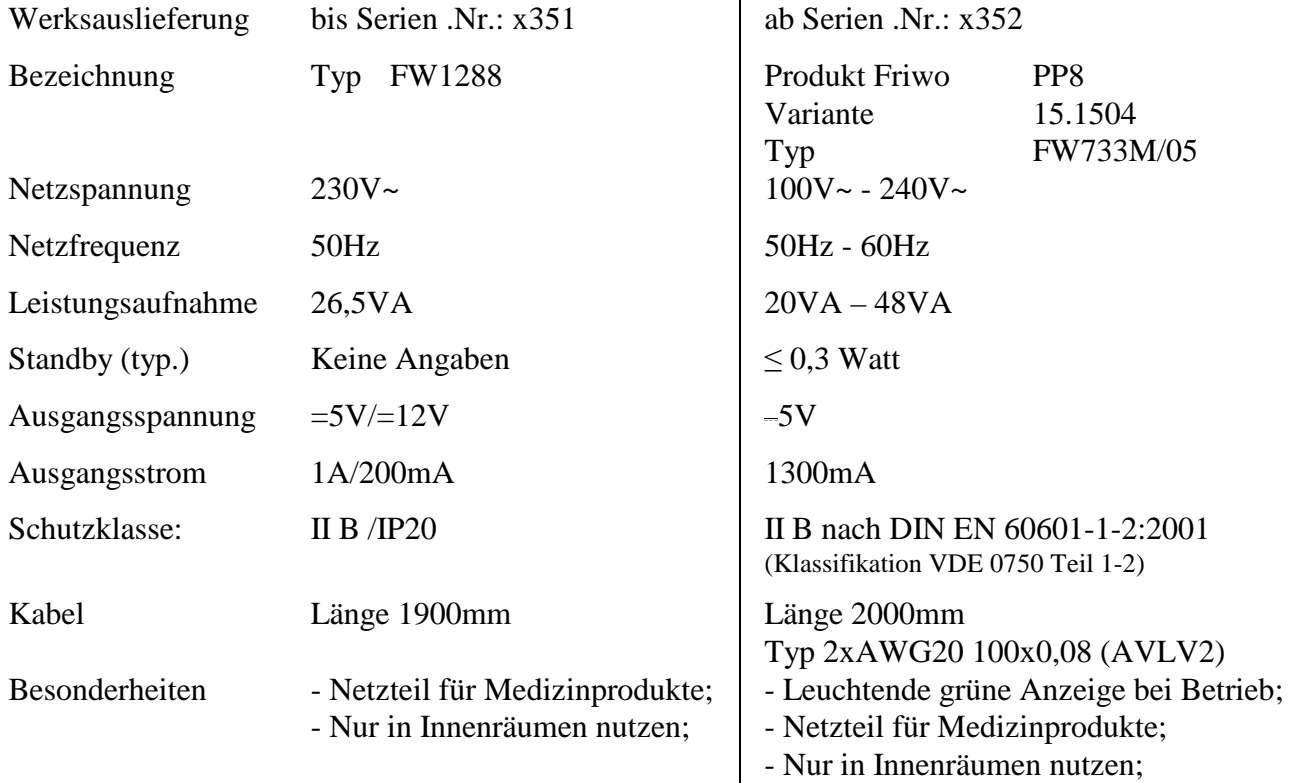

**Tabelle 3: Technische Daten des Netzteils**

## **EMV Elektrisch-Magnetische-Verträglichkeit:**

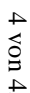

 $\Delta$ 

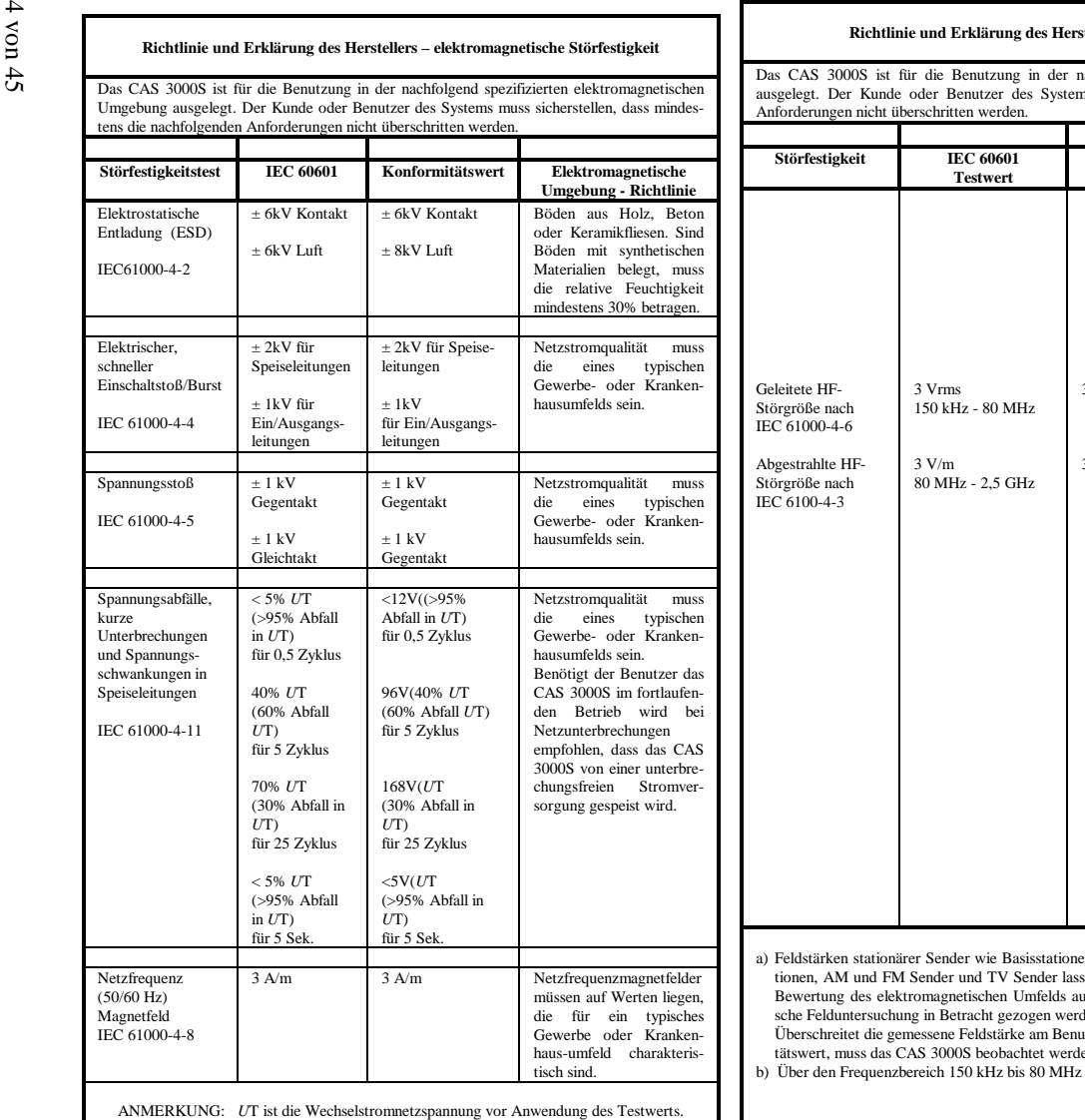

┑

#### **Richtlinie und Erklärung des Herstellers – elektromagnetische Störfestigkeit**

nachfolgend spezifizierten elektromagnetischen Umgebung ausgelegt. Der Kunde oder Benutzer des Systems muss sicherstellen, dass mindestens die nachfolgenden

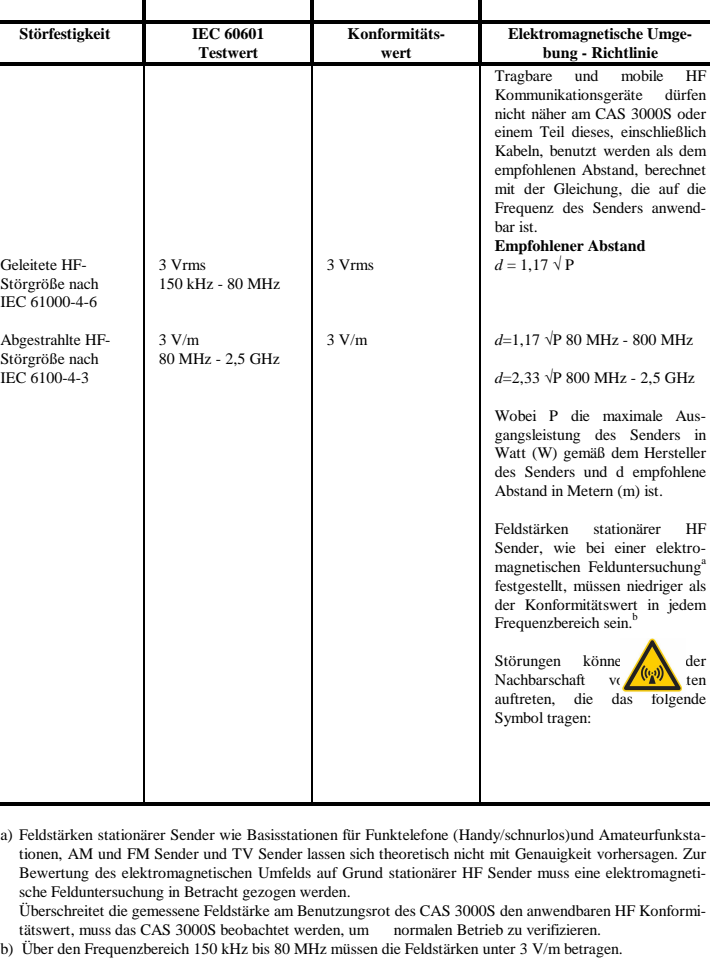

# **Empfohlene Abstände zwischen tragbaren und mobilen HF Kommunikationsgeräten und dem CAS 3000S**

Das CAS 3000S ist für die Benutzung in einem elektromagnetischen Umfeld ausgelegt, in dem abgestrahlte HF Aussendungen kontrolliert sind. Der Kunde oder Benutzer des CAS 3000S kann helfen, elektromagnetische Störungen zu verhindern, indem er einen Mindestabstand zwischen tragbaren und mobilen HF Kommunikationsgeräten (Sendern) und dem CAS 3000S einhält, wie nachfolgend empfohlen.

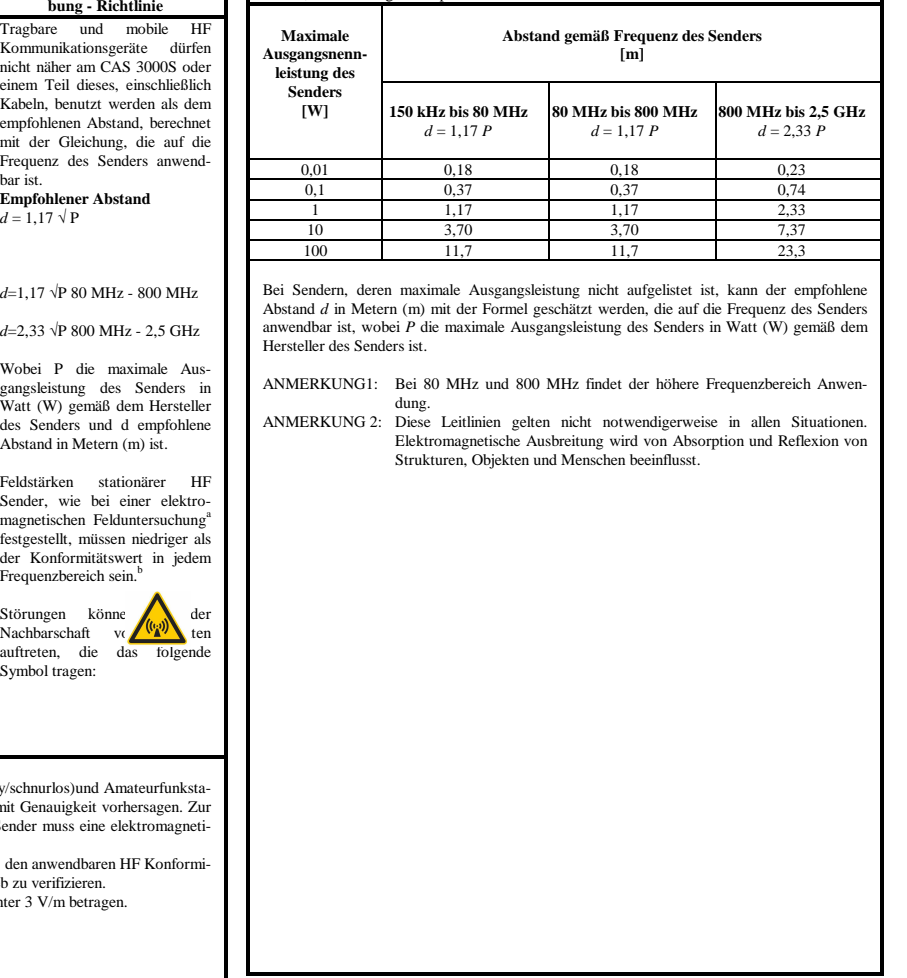

**Tabelle 4a-c:** 

#### $\dot{\mathbf{\Lambda}}$ **Audiometer:**

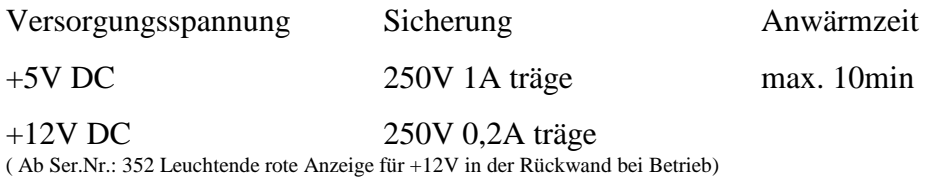

#### **Kopfhörer:**

Messkopfhörer CAS 1, Impedanz  $10\Omega$  je Kapsel, Andruckkraft mit Bügel 9,9 N  $\pm$  1,0N

Kabellänge 750mm, Kabeltyp Spiralkabel 4 adrig

#### **Knochenleitungshörer:**

Knochenleitungshörer B71 mit Kopfbügel, Andruckkraft mit Bügel 0,53 kg

Kabellänge 1900mm, verdrillt

#### **Patiententaster:**

1 x Schiesser, Kabellänge 1500m, Kabeltyp Liy1Cyy4x0,14sw

#### **Firmwareversion:**

Die Firmwareversion ist der Gerätenummer bei Auslieferung fest zugeordnet (siehe ers-

te Seite der Bedienungsanleitung). Eine Änderung wird im Gerätebuch dokumentiert.

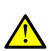

## **Kalibrierung nach:**

ISO 389 Standard-Bezugspegel für die Kalibrierung von Reinton-Audiometern

ISO 6189, EN 26189 Gehörvorsorge in der Reinton- Luftleitungs-Schwellenaudiometrie

ISO 7566, EN 27566 Standard-Bezugspegel für die Kalibrierung von Reinton-Knochenleitungs- Audiometern

ISO 8798, EN 28798 Bezugspegel für schmalbandige Verdeckungsgeräusche

#### **Mikrofon:**

Eingebautes Mikrofon zum Ansprechen des Probanden über Kopfhörer

#### **Abmessungen (BxTxH):**

Gerät: 330 x 260 x 85 mm Gerät eingebaut im Transportkoffer: 500 x 370 x 130 mm Gewicht:

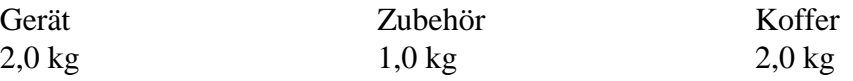

#### **3.2. Ton-Audiometrie**

#### **Maximalpegel:**

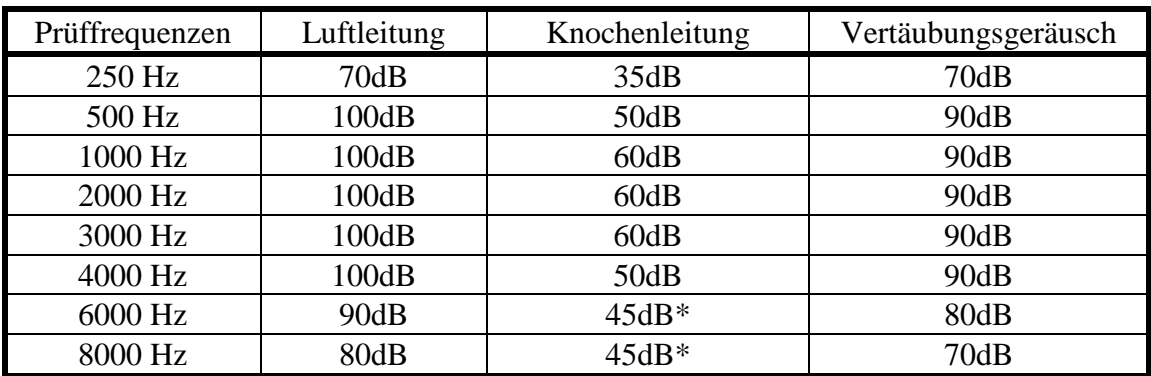

dB Hörpegel Referenz: 20 µPa=2x0.0001µbar

**Tabelle 5: Maximalpegel**

\* Die Luftleitungsabstrahlung des Knochenleitungshörers kann so stark sein, dass eine Beeinträchtigung der Knochenleitungsmessung möglich ist.

#### **Klirrfaktor:**

gemäß DIN EN 60645-1

#### **Frequenzgenauigkeit:**

± 1%

#### **Vertäubung:**

Die Vertäubung wird manuell vorgenommen.

Schmalbandrauschen geometrisch um die Testtöne zentriert, außerhalb des Durchlassbe-

reiches mit einem Abfall von min. 12dB/Oktave.

#### **Pegelstufung:**

In 5dB-Schritten einstellbar.

#### **Signal/Rauschabstand:**

 $\geq 60$  dB

#### **Pegelvariation:**

SISI-Test 5dB, 2dB, 1dB.

#### **Optionen:**

- Patienten Messdatenspeicherung für max. 50 Patienten und Audigramme
- Breitbandrauschen (Weißes Rauschen) 100Hz bis 20kHz

#### **4. Zubehör**

Geliefertes Zubehör ist Bestandteil des Gerätes und darf nur durch Original-Teile des Herstellers ersetzt werden. Andernfalls wird die Produktzertifizierung aberkannt und es erlöschen jegliche Garantie- und Haftungsansprüche.

#### **4.1. Standardzubehör**

- Stecker-Netzteil
- Messkopfhörer CAS 1
- Knochenleitungssystem B71
- Patiententaster
- Überhörauswertung
- PC Schnittstelle
- Transportkoffer
- Markierungsstift
- Audiogrammkarten
- 1 Block Untersuchungbogen Lärm I
- 1 Block Untersuchungbogen Lärm II
- Bedienungsanleitung
- Medizinproduktebuch

#### **4.2. Sonderzubehör**

- Patienten Messdatenspeicherung
- Knochenleitungsbügel mit integriertem LL-Vertäubungshörer<sup>1</sup>
- Audiometrie-Programm mit G20 Auswertung
- USB/AB-PC-Anschlusskabel<sup>2</sup>
- CD für USB-Treibersoftware<sup>2</sup>
- PC-Verbindungskabel<sup>3</sup>
- GDT/XML Geräteanbindung<sup>2</sup>
- Adapterkabelsatz für Hörkabine
- Buchsenbrett für Hörkabine

<sup>1</sup> Lieferung bis Ende 2007 möglich

<sup>2</sup> Nur für Audiometer mit Ausführung USB-B Anschluss 3 Nur für Audiometer mit Ausführung LWL

## **5. Inbetriebnahme des Gerätes**

Die audiometrischen Messungen erfolgen am zweckmäßigsten in einem schallarmen Raum, damit sie nicht durch Störschall von außen verfälscht werden. Um noch vorhandenen Störschall zu reduzieren, sind die Messkopfhörer in Schallschutzkappen eingebaut.

## **5.1. Aufstellung des Audiometers**

Das Gerät wird so aufgestellt, dass die zu prüfende Person die Bedienung des Gerätes nicht beobachten kann. Auf diese Weise wird sichergestellt, dass der Proband ausschließlich auf die akustischen Informationen reagiert.

#### **5.2. Anschließen des Zubehörs**

Das Standard-Zubehör wird an der Rückseite des Audiometers angeschlossen. Zur eindeutigen Zuordnung der Anschluss- und Kontaktierungselemente werden Einbaubuchsen mit unterschiedlichen Kennzeichnungen verwendet. Das Standard-Zubehör wird wie folgt angeschlossen:

Anschluss-Stecker des Luftleitungshörers in Buchse LL Anschluss-Stecker des Knochenhörers in Buchse KL Anschluss-Stecker des Patiententasters in Buchse PT

- Anschluss-Stecker des Netzteils in Buchse +5V +12V bis Ser.: x351
- Anschluss-Stecker des Netzteils in Buchse +5V ab Ser.: x352

Audiometer mit Netzschalter einschalten.

Das Audiometer führt in der Einschaltphase einen Selbsttest durch. Dies dient dem Anwender als Gerätekontrolle, evtl. Fehlermeldungen siehe Kapitel 13. In der Rückwand des Gerätes leuchtet eine rote LED zur Kontrolle der +12V. (ab Ser.Nr. x352) Jetzt ist das Gerät betriebsbereit und zeigt folgende Standard-Einstellung an: Bei Menü 1:

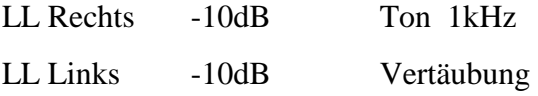

Bei Menü 2 (nur Geräte mit Patienten-Messdatenspeicherung):

Arbeitgeber unbekannt

#### **6. Bedienungs- und Kontrollelemente**

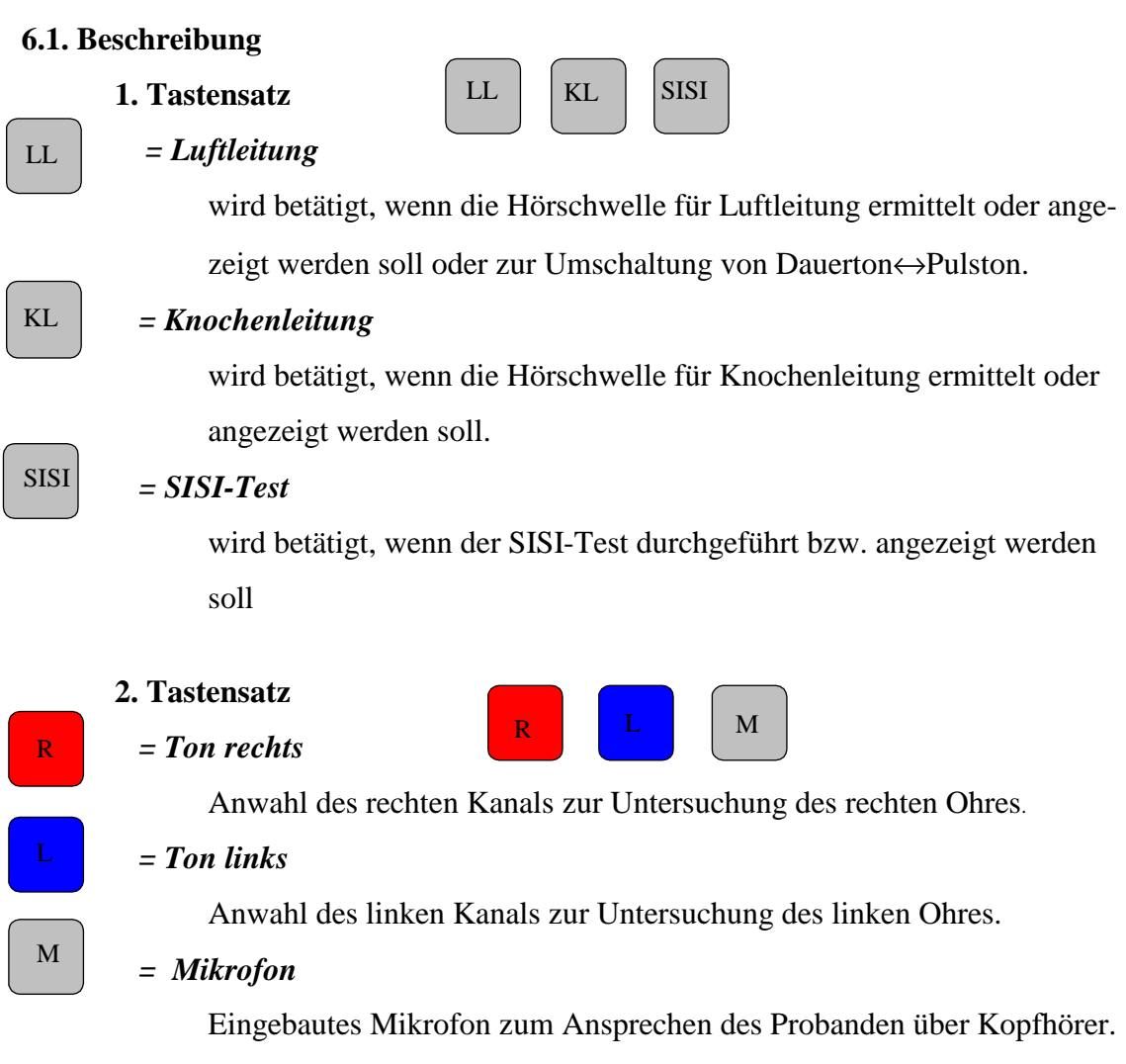

#### **3. Patienten Antwort**

Signal leuchtet auf, wenn die Patiententaste betätigt wird.

#### **4. Funktionstasten 1**

#### *= Frequenz* Frequenz + -

Zum Einstellen der Prüffrequenzen im Bereich 250 Hz-8000 Hz.

#### *Pegelschieber rot und Pegelschieber blau*

Zum Einstellen des Schallpegels für Ton oder Rauschen, je nach angewählter Untersuchungsseite

#### *= Int. / Löschen* (rechts und links vom Audiogrammfeld)

Zum Unterbrechen des Prüftones und zur kurzzeitigen lautlosen Unterbrechung des SISI- Testablaufes.

- Zum Löschen, zur Bestätigung der angewählten Funktion "Löschen" einer Untersuchung;

- Zur Löschung eines Messpunktes in Kombination mit der Taste *Speichern*;

- Zum Löschen einer kompletten Untersuchung beide Tasten *Int./Löschen* länger drücken.

#### **5. Anzeigefeld - Display**

Zeigt die aktuellen Frequenzen und Pegel oder die aktuelle Funktion an.

#### **6. Audiogrammfeld - Rechtes und Linkes Ohr**

Durch eine Leuchtdiodenmatrix wird die Frequenz und der Pegel angezeigt, sowie die komplette Hörkurve dargestellt.

#### **7. Funktionstasten (2)**

Die Funktionstasten sind doppelt belegt. Die jeweilige aktive Tasten-Funktion ist durch das Leuchten des zugehörigen LED sichtbar.

#### *Funktion*

Durch Betätigen der Taste sind verschiedene Funktionen auswählbar.

#### *Patient*

Durch Betätigung der Taste werden verschiedene Patienten-Datensätze aufgerufen. (nur bei Geräten mit Messdatenspeicherung)

#### *Auswahl*

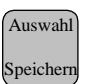

Funktion Patient

> Durch Betätigen der Taste wird der angezeigte Funktions-Modus angewählt.

#### *Speichern*

Durch Betätigung der Taste wird der soeben ermittelte Messwert gespeichert.

Bei gleichzeitiger Betätigung der Taste "Löschen" wird der gespeicherte Messwert wieder gelöscht.

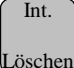

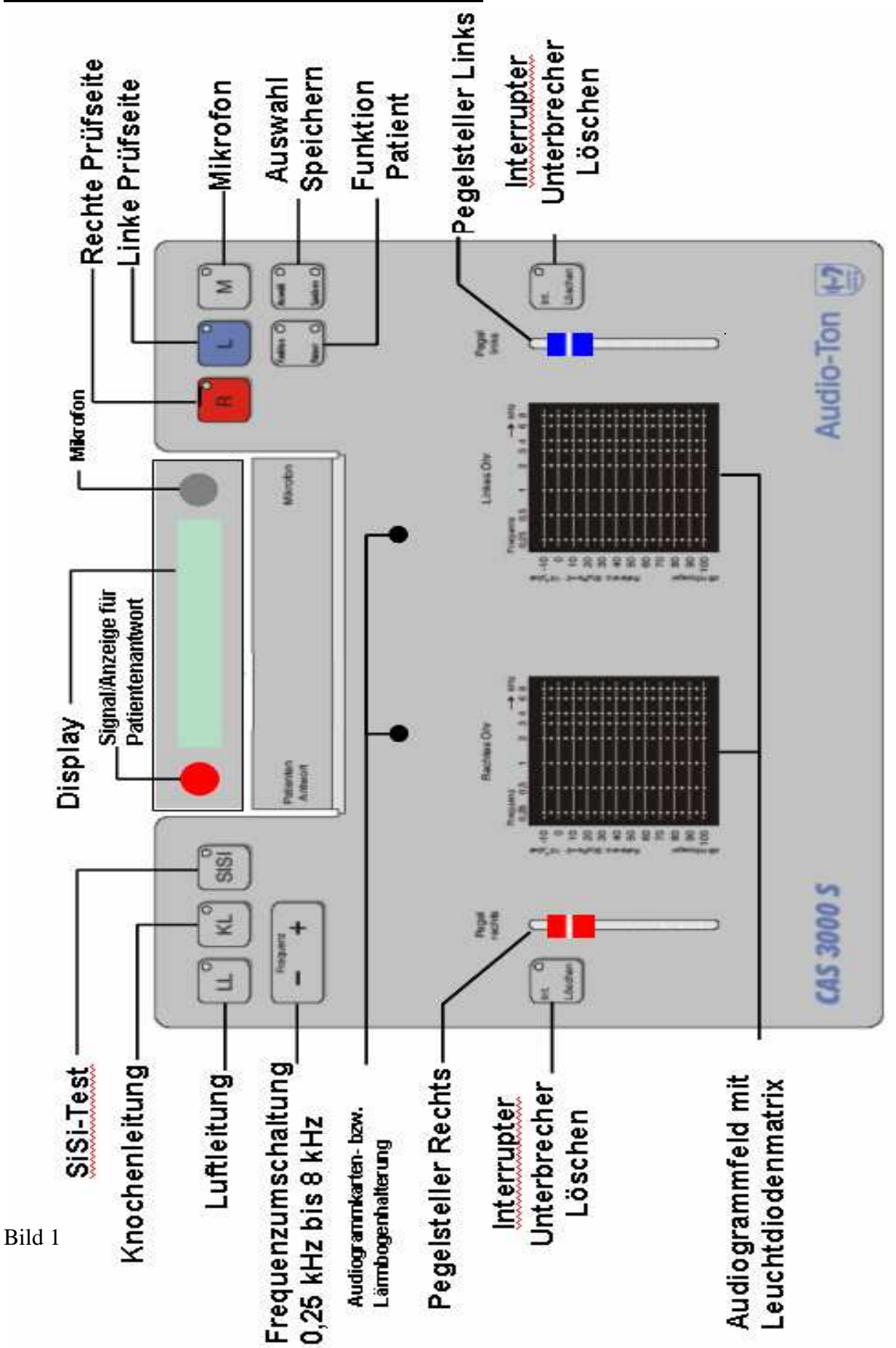

#### **6.2. Abbildung Bedienungsübersicht CAS 3000S**

#### **6.3. Bedienung**

#### **Taste Funktion - Patient**

In verschiedener Ausführung des Audiometers CAS 3000S sind mit dieser Taste folgende Funktionen auswählbar:

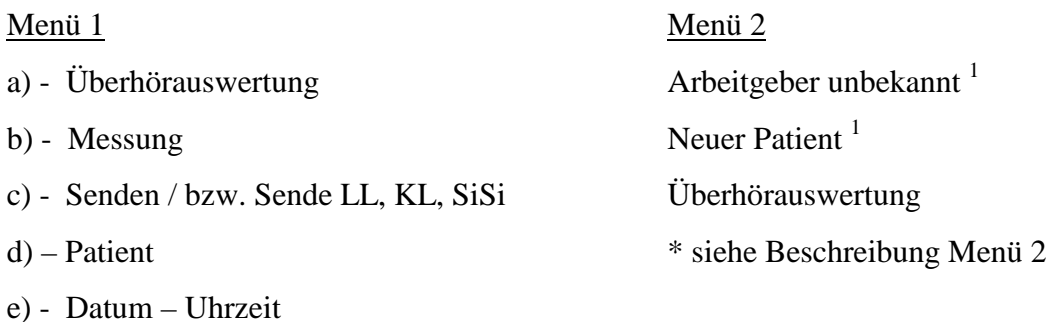

f) - Löschen

Durch Tastendruck wird die auswählbare Funktion im Display angezeigt. 1 Sonderzubehör

Die Zweitfunktion der Taste - "Patient" dient bei Geräten mit Sonderzubehör "Patienten-Messdatenspeicherung" der Aktivierung eines ausgewählten Patienten-Datensatzes.

#### zu a) •Im Anzeigefeld erscheint **- Überhörauswertung -**

•Aktivierung der **Funktion** durch Tastendruck auf die Taste -Auswahl -.

•Im Anzeigefeld erscheint - LL, KL, SISI?- (Menü 1) – Anzeige LL (Menü 2)

•Bei Anwahl einer dieser Tasten kann die LL- Kurve oder die KL- Kurve einer vorher abgespeicherten Untersuchung nochmals als Leuchtkurve angezeigt werden.

Evtl. überhörte Werte werden durch blinkende Leuchtdiodenpunkte angezeigt.

•Das Ergebnis des SISI- Test wird bei Einstellung der jeweiligen Prüffrequenz prozentual im Display angegeben.

- zu b) •Im Anzeigefeld erscheint  **Messung-**
	- •Aktivierung der **Funktion "Messung"** durch Tastendruck auf die Taste -Auswahl-.

Entsprechend der durchzuführenden Messung LL, KL, SISI und rechtes oder linkes Ohr anwählen. Das Gerät beginnt die Messung bei 1kHz. Beide Pegelsteller nach ganz oben schieben. Die Pegelleuchtpunkte stehen in der Ausgangsposition bei -10dB. Dieses wird zusätzlich im Display angezeigt.

•Aktivierung der **Funktion "Geräteeinstellungen"** durch Tastendruck auf die Taste -M-. Siehe hierzu 11.2 der Bedienungsanleitung.

zu c) •Im Anzeigefeld erscheint **- Senden / bzw. Sende LL, KL, SiSi -**

•Aktivierung der **Funktion "Senden"** durch Tastendruck auf die Taste -Auswahl -.

•Die im Audiometer gespeicherten Werte des aktuellen Patienten können an einen angeschlossenen PC übergeben werden.

Hierfür zur Übertragung die Taste –Speichern- drücken. Alle ermittelten Werte in LL, KL und SISI werden nacheinander übertragen, sichtbar durch Aufleuchten des jeweiligen Tasten-Led`s für die Dauer der Übertragung.

Möchten Sie nicht alle Messergebnisse speichern oder erfordert Ihre Arbeitsmedizinische Software eine Einzelübertragung, ist eine Selektion möglich.

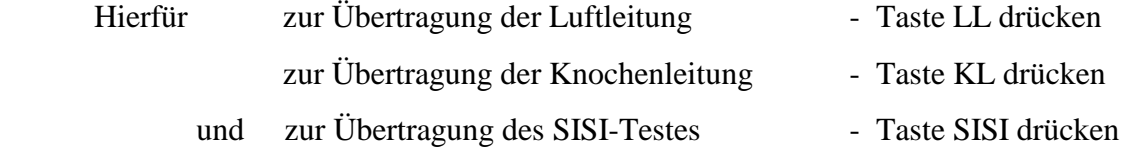

•Bei Geräten mit Sonderzubehör Patienten-Messdatenspeicherung können nach Anwahl der Funktion "Senden" mittels der Taste Frequenz - + verschiedene Patienten aufgerufen werden, im Display ersichtlich durch Anzeige:

#### **Patient 001......050**

mit Zusatz  $M =$  memory = gespeichert  $C =$  clear = gelöscht Die Daten des ausgewählten Patienten können ebenfalls wie oben beschrieben an den angeschlossenen PC übergeben werden.

•Löschen der gespeicherten Messdaten durch Tastendruck auf die Taste "Int./Löschen".

- zu d) •Im Anzeigefeld erscheint  **Patient** 
	- •Aktivierung der **Funktion "Patient"** durch Tastendruck auf die Taste - Auswahl -.

•Im Anzeigefeld erscheint "Patient letzter". Durch Betätigung der Taste Patient werden alle Daten des zuletzt gemessenen Patienten aktiviert. Sie können jetzt nach Anwahl der entsprechenden Funktion angezeigt oder gesendet werden bzw. können im Messmodus weitere Messungen durchgeführt werden.

In der Standardausführung des Gerätes kann in dieser Funktion nur der letzte Patient aufgerufen werden, um bei evtl. Stromausfällen auf die bereits ermittelten Messwerte zurückgreifen zu können. Bei Geräten mit Sonderzubehör

Patienten-Messdatenspeicherung können in dieser Funktion alle gespeicherten Patienten aufgerufen werden. (siehe hierzu auch Kapitel 10., Patienten-Messdatenspeicherung)

zu e) •Im Anzeigefeld erscheint **- Datum- Uhrzeit -** 

•Aktivierung dieser Funktion durch Tastendruck auf die Taste - Auswahl-.

•Im Display wird das aktuelle Datum und die Uhrzeit angezeigt.

•Nochmaliges Betätigen der Taste -Auswahl- ermöglicht eine Korrektur des Tagesdatums bzw. der Uhrzeit wie folgt:

blinkende, unterlegte Angabe kann mit der Taste R oder L verstellt werden, zur nächsten verstellbaren Angabe gelangt man durch die Taste Frequenz - +. Eine Aktivierung der eingestellten Angaben und Verlassen des Modus erfolgt durch Aufruf einer neuen Funktion.

zu f) •Im Anzeigefeld erscheint **- Löschen -**

•Aktivierung der **Funktion "Löschen"** durch Tastendruck auf die Taste -Auswahl-.

•Im Anzeigefeld erscheint **- Sicher -** als Nachfrage ob mit dem nächsten Tastendruck auf eine der beiden Tasten Int./Löschen die aktuelle Untersuchung gelöscht werden soll.

#### **7. Schallwandler-Systeme**

Zum Lieferumfang des Audiometers CAS 3000S gehören ein Kopfhörer CAS 1 für Luftleitungsmessungen und ein Knochenhörer B 71 mit Kopfbügel und Kabel für Knochenleitungsmessungen.

#### **7.1. Luftleitungshörer**

Wichtig für die Beurteilung des individuellen Hörverlustes ist die Ermittlung der tonund (sprachaudiometrischen) Messwerte für Luftleitung über Kopfhörer. Beim Aufsetzen der Kopfhörer ist darauf zu achten, dass der rot markierte Hörer dem rechten Ohr und der blau markierte Hörer dem linken Ohr zugeordnet wird.

Ferner ist der Kopfbügel jeweils so zu verstellen, dass die Schallaustrittsöffnungen der Kopfhörer in gleicher Höhe mit den Gehörgängen liegen. Es wird mit der Prüfung des besser hörenden Ohres begonnen. Anschließend wird das Gegenohr geprüft.

#### **7.2. Knochenleitungshörer**

Zur Ermittlung der Hörschwelle des Innenohres sind Messungen mit Knochenhörer erforderlich. Dabei ist es notwendig, die empfindlichste Stelle am Mastoiden durch den Probanden selbst ermitteln zu lassen, indem er während eines feststehenden Prüftones den Knochenhörer geringfügig verlagert.

Tonaudiometrische Messungen erfolgen mit reinen Tönen (Sinus-Tönen). Die diesen Prüftönen zugeordneten Verdeckungsgeräusche dienen als Hilfsmittel zur Vertäubung des Gegenohres, um ein Überhören der Prüftöne bei zu großen Lautstärken zu verhindern.

#### **8.1. Hörschwelle für Luftleitung**

Zur Bestimmung der Hörschwelle für Luftleitung ist in nachstehender Reihenfolge zu verfahren:

- 1. Tonaudiogramm-Formular mit Patientendaten ausfüllen und in die vorgesehene Halterung einlegen.
- 2. Pegelsteller für Rechts und Links auf -10dB stellen.
- 3. Dem Probanden den Kopfhörer aufsetzen (rot = rechts, blau = links) und ggf. die Patiententaste übergeben.
- 4. Taste LL drücken für Luftleitungsmessung mit Dauertönen, bzw. durch längeren Tastendruck (ca. 3 sec.) für Messungen mit pulsierenden Tönen.
- 5. Messungen mit dem besser hörenden Ohr beginnen und entsprechend Taste R (rechts) bzw. Taste L (links) drücken.
- 6. Die Prüfung mit 1kHz beginnen und den Pegel am Prüfohr kontinuierlich erhöhen, bis der Proband zu erkennen gibt, dass der Ton wahrgenommen wird. Um den gefundenen Messpunkt zu sichern, muss der Vorgang wiederholt werden (Einpegeln).
- 7. Der gefundene Wert wird auf das Audiogrammformular übertragen.
- 8. Entsprechend den Pos. 6 und 7 werden die Messdaten für die übrigen Frequenzen ermittelt.
- 9. Weichen die Hörschwellen für verschiedene Frequenzen stark voneinander ab, sind unbedingt nochmalige Kontrollen vorzunehmen.
- 10. Anschließend wird der Prüfton durch Drücken der Taste L bzw. Taste R auf das andere Ohr geschaltet und der Messablauf beginnt erneut wie ab Pos. 6 beschrieben, wobei die Vertäubung des Gegenohres erforderlich sein kann. (siehe Kapitel 8.4.)

#### **8.2. Hörschwelle für Knochenleitung**

Die Hörschwelle wird mit dem Knochenleitungshörer ermittelt. Dabei wird die Messung wie folgt durchgeführt:

- 1. Taste KL drücken.
- 2. Den Knochenleitungshörer an den Mastoiden des Prüfohres legen, den Punkt der max. Übertragung finden und den Hörer mit dem Kopfbügel fixieren.
- 3. Messung mit dem besser hörenden Ohr beginnen und entsprechend Taste R (rechts) bzw. Taste L (links) drücken.
- 4. Die Prüfung mit 1 kHz beginnen und den Pegel am Prüfohr kontinuierlich erhöhen, bis der Proband zu erkennen gibt, dass der Ton wahrgenommen wird. Um den gefundenen Messpunkt zu sichern, muss der Vorgang wiederholt werden (Einpegeln).
- 5. Messpunkt auf das Audiogramm-Formular übertragen.
- 6. Entsprechend den Pos. 5 und 6 die Messdaten für die übrigen Frequenzen ermitteln.
- 7. Weichen die Hörschwellen für verschiedene Frequenzen stark voneinander ab, sind nochmalige Kontrollmessungen vorzunehmen.
- 8. Anschließend wird der Knochenleitungshörer auf den Mastoiden des Gegenohres gesetzt und mit den Tasten R bzw. L zur Messung auf die andere Seite umgeschaltet. Der Messablauf beginnt erneut wie ab Pos. 4 beschrieben, wobei die Vertäubung des Gegenohres erforderlich sein kann. (siehe Kapitel 8.4.)

#### **8.3. Speichern von Hörschwellen**

Anstelle der manuellen Übertragung der ermittelten Hörschwellenwerte für Luft- und Knochenleitung in das Audiogrammformular können die ermittelten Werte auch im Audiometer gespeichert werden. Dies erfolgt bei der Hörschwellenmessung, indem man nach jedem gefundenen Hörschwellenwert die Taste "Speichern" drückt. Der gefundene Hörschwellenwert wird als Leuchtpunkt festgehalten, gleichzeitig springt der Untersuchungspunkt automatisch zur nächsten Messfrequenz. Auf dem Anzeigefeld des Untersuchungsohres baut sich die gesamte Hörschwelle als Leuchtdiodenkurve auf. Bei der Knochenleitungsmessung werden gleichzeitig die bereits ermittelten Hörschwellenwerte für Luftleitung angezeigt. Gefundene Knochenleitungsmesspunkte unterhalb der Luftleitungs-Hörschwelle werden automatisch oberhalb der Luftleitungskurve aufgezeichnet. Eine Korrektur der bereits gespeicherten Werte z.B. bei Nachmessungen ist jederzeit möglich. Werden die zu einem Patienten gespeicherten Untersuchungswerte nicht mehr benötigt, können sie durch gleichzeitiges Drücken beider Int./Löschen- Tasten komplett gelöscht werden und die nächste Untersuchung kann unverzüglich beginnen.

#### **8.4. Vertäubung**

Da die Hörschwelle zunächst in Luft- und in Knochenleitung beidseits ohne Vertäubung gemessen wird, enthält sie eventuell Messpunkte, die bei seitenunterschiedlichem Hören nicht vom geprüften, sondern vom Gegenohr stammen. Zuerst müssen diese Messpunkte erkannt werden.

#### **8.4.1.Überhören**

- Überhören ist nur bei unterschiedlichem Hörvermögen beider Ohren möglich,
- Überhören kann nur das Ohr mit der besseren Knochenleitung,
- Überhören erfolgt immer über Knochenleitung,
- Prüftöne für Knochenleitung können auf dem Gegenohr ohne Überleitungsverlust wahrgenommen werden.
- Prüftöne für Luftleitung ( am schlechteren Ohr ) teilen sich dem Ohr mit der besseren Knochenleitung mit einem Verlust von 50dB mit.

#### **8.4.2. Erkennen von überhörten Messwerten**

Knochenleitungstöne können auf dem Gegenohr gegebenenfalls ohne jeden Überleitungsverlust gehört werden. Um dies auszuschließen, muss, wenn auf dem Messohr eine Knochenleitungs-Luftleitungs-Differenz von ≥15dB besteht und wenn die Knochenleitung auf diesem Ohr nicht die deutlich bessere (= 10dB besser) ist, vertäubt werden.

Luftleitungstöne werden mit einem Überleitungsverlust von ≈ 50dB vom Gegenohr wahrgenommen. Das Überhören geschieht auch hier über Knochenleitung. Wenn die Luftleitung also um 50dB oder mehr unter der Knochenleitung des Gegenohres liegt, dann muss vertäubt werden. Vertäubt wird das Gegenohr.

#### **8.4.3. Überhörauswertung - Automatisches Erkennen von überhörten Messwerten**

Gespeicherte Hörschwellen werden im Gerät automatisch auf ihre Richtigkeit in Bezug auf möglicherweise überhörte Werte vom Gegenohr überprüft (siehe Richtlinien Kap. 8.4.2.).

Sichtbar wird dieses am Gerät, wenn man sich die Hörschwellenkurven für Luftleitung bzw. Knochenleitung im Anzeige/ bzw. Überhörauswertungs-Modus aufruft, durch blinkende Leuchtdiodenpunkte.

#### **8.4.4. Wie wird vertäubt?**

Die Vertäubung von Luft- und Knochenleitung geschieht über den Luftleitungshörer.

Bei der gleitenden Vertäubung wird das Geräusch immer dann wieder erhöht, wenn der Ton noch gehört wurde, und zwar so lange um jeweils 10dB erhöht, bis sich die Schwelle des Prüftones trotz weiterer Erhöhung stabilisiert.

Für die Vertäubung der Knochenleitung beginnt man mit Geräuschlautstärken 10dB über der Luftleitungshörschwelle, für die Luftleitungsvertäubung 20dB über der Luftleitungshörschwelle des zu vertäubenden Ohres.

Als Vertäubungsgeräusch wird die Lautstärke notiert, bei der der Ton auf dem Prüfohr gerade noch schwellenhaft gehört wird, bevor er wegen Übervertäubens abrutscht.

Die Gefahr des Übervertäubens besteht, sobald die Differenz des Vertäubungsgeräusches zur jeweiligen Knochenleitung des Gegenohres mehr als 50dB beträgt. Deshalb beginnt man bei der gleitenden Vertäubung mit möglichst geringen Geräuschlautstärken und erreicht dadurch zugleich, dass der Patient sich langsam an den Vorgang des Vertäubens gewöhnt.

#### Anmerkung:

Bei kombinierten Schwerhörigkeiten ist die Vertäubung oftmals kompliziert, da die Übervertäubungsgefahr groß ist. Sie kann in diesem Rahmen nicht erörtert werden. Im Zweifelsfall empfiehlt sich hier, auf entsprechende Fachliteratur zurückzugreifen.

#### **9. Überschwelliges Testverfahren**

Das nachstehend beschriebene Testverfahren wird im überschwelligen Hörbereich durchgeführt.

#### **9.1. SISI-Test (Short Increment Sensitivity Index)**

Der Test wird bei Schallempfindungs-Schwerhörigkeiten durchgeführt. Er stützt sich auf die Erfahrung, dass der Innenohrgeschädigte auch kleine Lautstärkeschwankungen so deutlich wahrnehmen kann, wie der Hörgesunde.

Hierbei wird eine Prüffrequenz gewählt, in der ein Hörverlust von mindestens 40dB in Knochenleitung vorliegt und die Testlautstärke möglichst eine Intensität von 60dB-80dB erreicht.

Dem Probanden wird mit einer Intensität von 20dB über der Luftleitungshörschwelle ein Dauerton angeboten, der in Abständen von 4,8 s. für 200 ms in seiner Intensität erhöht wird. Zunächst werden einige Pegelerhöhungen von 5dB und 2dB angeboten, damit er sich an den Testablauf gewöhnen kann. Danach wird der eigentliche SISI-Test mit zwanzig 1dB Pegelerhöhungen gestartet.

Die wahrgenommenen Increments werden gezählt und das Ergebnis prozentual angegeben.

In Ausnahmefällen kann der SISI-Test bereits mit einer Intensität von <20dB über der Luftleitungsschwelle durchgeführt werden. Dies ist am Audiometer manuell mit dem jeweiligen Pegelsteller einstellbar.

#### **9.2. Durchführung des SISI-Tests**

Zur Durchführung des SISI-Testes wählt man im Messmodus mit LL die Luftleitung, mit den Tasten R oder L die entsprechende Seite und mit der Taste Frequenz die entsprechende Frequenz für die Untersuchung an.

Erklären Sie dem Probanden den Testablauf, weisen Sie ihn an, unmittelbar nach Wahrnehmung der Pegelerhöhung den Antworttaster zu drücken.

Durch einmaligen Druck auf die Taste SISI wird der Test gestartet. Automatisch stellt sich die erforderliche Testlautstärke ein, dem Probanden werden Increments von 5dB angeboten. Durch nochmaligen Druck auf die Taste SISI hört der Proband 2dB Pegelerhöhungen, wobei jetzt im Display die Anzahl der geprüften Increments und die gehörten Increments in Prozent angezeigt werden. Erneutes Drücken der Taste SISI startet den eigentlichen Test mit zwanzig 1-dB-Pegelerhöhungen. Werden von den ersten 10 Increments alle beantwortet und akzeptiert oder keiner beantwortet, wird der Test automatisch beendet. Er wird entsprechend mit 100% oder 0% bewertet. Andernfalls wird er fortgesetzt und die entsprechende % Anzeige erfolgt, wenn 20 Increments angeboten wurden.

Für den Untersucher werden die Pegelerhöhungen durch Blinken des Leds der Taste SISI sichtbar. Mit der Interrupter-Taste können die Pegelerhöhungen unterbrochen werden.

Durch eine eingebaute Torschaltung wird das Drücken der Signaltaste nur innerhalb eines Zeitraumes von 1,5 sek. im Anschluss an ein Increment als Antwort akzeptiert.

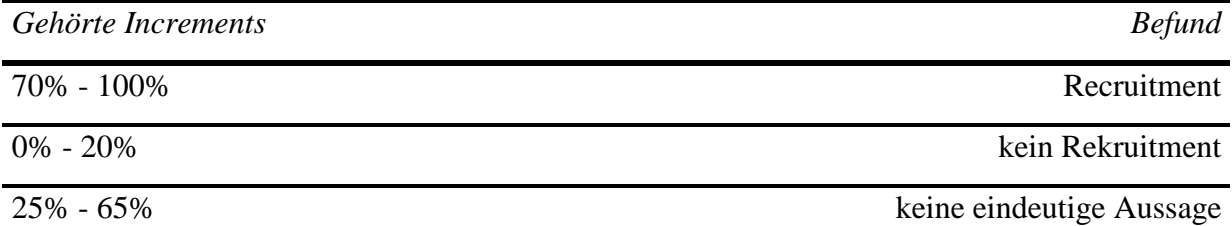

Bei der Auswertung können folgende Erfahrungswerte zugrunde gelegt werden:

**Tabelle 6: Erfahrungswerte beim SISI-Test**

#### **DER SISI-TEST IST NUR ÜBER LUFTLEITUNG DURCHFÜHRBAR!!!**

#### **10. Patienten – Messdatenspeicherung**

#### **10.1. Patienten – Messdatenspeicherung bei Menü I**

Bei integrierter Patienten-Messdatenspeicherung im Gerät (Sonderzubehör) können im Audiometer CAS 3000S zusätzlich zu der automatisch gespeicherten letzten Untersuchung bis zu 50 Untersuchungen abgespeichert werden.

Die ermittelten Werte lassen sich im Gerät speichern und bei der nächsten Anschlussmöglichkeit an einen PC weitergeben.

#### **Dabei ist folgendermaßen zu verfahren:**

- Ermittlung der Hörschwellen für LL und KL bzw. Durchführung des SISI-Testes
- Betätigung der Taste Funktion bis im Display "Patient" erscheint
- Bestätigung der Funktion mit der Taste -Auswahlim Display erscheint –, **Patient letzter**"-
- Betätigung der Taste -Speichern -

Das Audiometer sucht sich automatisch den kleinsten freien Speicherplatz und legt die Untersuchungsdaten unter der im Display ersichtlichen Patienten-Nr. ab. Eine Nr.-Liste mit den dazugehörigen Probandennamen ist separat zu führen.

Sind bereits mehrere Patientenuntersuchungen im Audiometer gespeichert kann man mit der Taste Frequenz - + eine Speicher-Nr. auswählen, diese durch die Taste - "Patient"- aktivieren und sich dann die gespeicherten Kurven in dem entsprechenden Modus entweder Anzeigen, weitere Messungen durchführen, Senden oder neu abspeichern.

Löschen der gespeicherten Untersuchungsdaten ist durch Tastendruck auf die Taste "Int./Löschen" möglich.

Ein Einlesen von Probandendaten (Name, Geburtsdatum) sortiert nach verschiedenen Arbeitgebern bietet Ihnen die das Menüs II. (ab Programm-Version AUDIP 150)

#### **Umstellen des Gerätes von Menü I auf Menü II**

Achtung: Vor der Umstellung alle Messergebnisse sichern, da Speicher gelöscht wird. Nach dem Einschalten und der Einschaltroutine erscheint

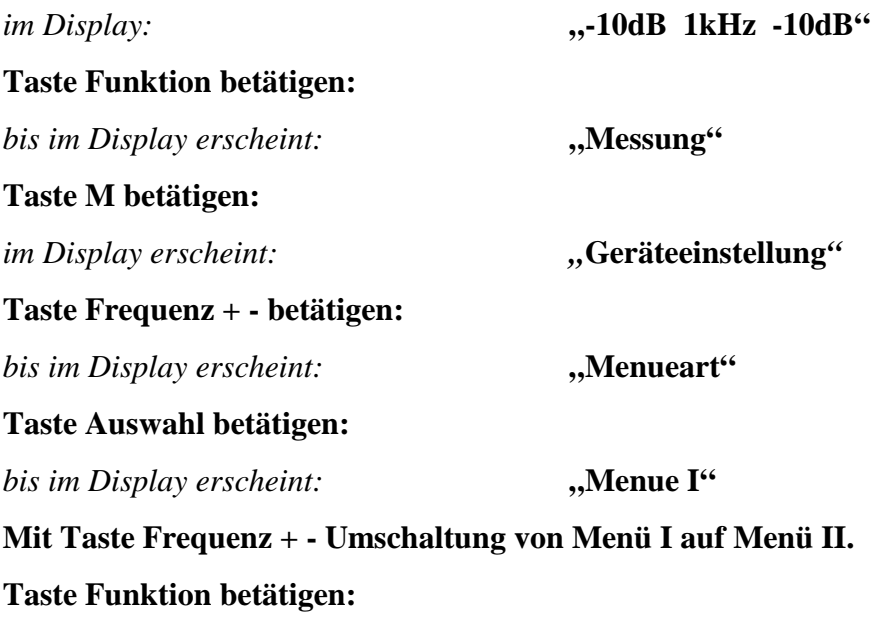

*bis im Display erscheint:* **"Arbeitgeber unb."** 

## **10.2. Arbeiten mit Menü II in Verbindung mit Audiometrie-Software CAS 5000 oder Arbeitsmedizinischer Software SAmAs**

Das Menü II ist nur in Verbindung mit einer Software, die Arbeitgeber und Arbeitnehmerdaten speichern und verwalten kann, sinnvoll. Nachfolgend ist das Menü II in Verbindung mit der Audiometriesoftware CAS 5000 beschrieben.

Von der Verwaltung und Bearbeitung der Arbeitgeber- und Arbeitnehmerdaten über die Messdatenverwaltung ihrer audiometrischen Untersuchungen bis hin zur Befunderstellung, den Befundausdruck und der Terminverwaltung bietet ihnen das Programm mehrere Anwendungsmöglichkeiten.

Es können bis zu 50 Probandendatensätze von der CAS 5000 in das Audiometer eingespeist werden, die dann im Außendienst mit Messdaten komplettiert werden und im Anschluss wieder in die CAS 5000-Software zurückgeführt werden.

Die CAS 5000 ist erweiterbar zu einer kompletten Arbeitsmedizinischen Software.

In der CAS 5000 – Hilfe sind die Erklärungen für die komplette arbeitsmedizinische Software hinterlegt.

Die Folgende Kurzanleitung soll ihnen das Arbeiten mit der CAS 5000 in Verbindung mit dem Audiometer erleichtern.

Bei identischen Funktionen mit der Komplettsoftware werden wir auf die entsprechenden Absätze in der HILFE verweisen.

Die Installation der CAS 5000 entnehmen sie bitte der Installationsanweisung auf der Innenseite der CD-Hülle.

#### **Anschluss des Audiometers:**

- 1. Das Audiometer mit dem PC verbinden
- 2. CAS 5000-Software starten
- 3. Im Hauptmenü unter Daten┐

 System┐ GDT-Geräteschnittstelle ↓ GDT-Einstellungen ↓ Online-Einstellungen ↓ Fenster Gerät konfigurieren

Den entsprechenden Audiometertyp auswählen.

(die vorgegebenen Comport- und Schnittstelleneinstellungen entsprechen den Werkseinstellungen des betreffenden Audiometers)

> ↓ speichern ↓ Fenster GDT-Einstellungen (gegebenenfalls nochmals Gerätebezeichnung eintragen) ↓ speichern

Die Erfassung ihrer Arbeitgeber, Probandendaten, Mitarbeiterdaten, Berufsgenossenschaften usw. finden sie ausführlich in der HILFE unter dem Fragezeichen beschrieben. Bitte beachten Sie: Es kann nur der Grundsatz G 20 angelegt und bearbeitet werden.

## **Senden von Arbeitgeber- und Arbeitnehmerdatensätzen von der CAS 5000- Software zum Audiometer**

Die Audiometerfunktion "Messdatenspeicherung" im Audiometer CAS 3000S ermöglicht eine Übernahme von Probandendatensätzen aus der CAS 5000-Software. Bei einem mobilen Einsatz können somit im Vorfeld die zu untersuchenden Probandendaten mit Name und Geburtsdatum zugeordnet zu ihrer Firma im Audiometer gespeichert und mitgenommen werden.

#### **Sie gehen folgendermaßen vor:**

 Firma auswählen (über linkes Icon - öffne Arbeitgeber) ↓ Termine ↓ G-Untersuchungen (Probanden) ↓ gegebenenfalls Termine über von bis Eingabe einschränken und Abfrage starten

Es erscheint eine Liste der zu diesem Termin in dieser Firma zu untersuchenden Probanden.

Über Akte "Export" → CAS 3000 werden die Daten in das Audiometer geladen.

Es können durchaus mehrere Firmen mit dazugehörigen Probandendatensätzen in das Audiometer geladen werden. Hierfür immer wieder bei Punkt 1. starten. Insgesamt beschränkt sich die Speicherkapazität des Audiometers auf 50 Probandendatensätze.

#### **Aufrufen der Datensätze im Audiometer**

Im Außendienst schalten sie ihr Audiometer ein.

**Es meldet sich mit:** ... Arbeitgeber unbekannt" ↓ über die Taste Frequenz + / die entsprechende Firma aufrufen ↓ Taste Auswahl ↓ über die Taste Frequenz + / den entsprechenden Probanden aufrufen ↓ Taste Auswahl

Die Hörprüfung des ausgewählten Probanden kann jetzt durchgeführt werden. Jeder ermittelte Hörschwellenwert muss mit der Taste "Speichern" festgehalten werden.

Nach Abschluss der Untersuchung gelangt man über die Taste "Funktion" wieder zum Probandennamen oder zum Arbeitgeber (2x Taste Funktion) und kann dann wie vorher beschrieben die entsprechende Firma und den Probanden für die nächste Untersuchung auswählen.

Nicht im Audiometer erfasste Probanden z. B. neue Mitarbeiter in einer Firma können als Patient 1, 2, 3 …. gespeichert werden. Die zur jeweiligen Nr. gehörigen Daten sind separat aufzuschreiben und später in die CAS 5000 aufzunehmen.

#### **Datenrückgabe vom Audiometer in die CAS 5000-Software**

Nach den Untersuchungen im Außendienst ist das Audiometer mit dem PC und der CAS 5000-Software zu verbinden und über folgende Schritte die Daten in die CAS 5000 zu übersenden: Daten

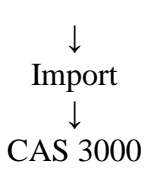

Die Daten werden in die CAS 5000-Software übertragen und gleichzeitig im Audiometer **gelöscht**, sobald alle Daten korrekt übertragen wurden.

**Menü II** wird bei Sonderausstattung des CAS 3000S mit Messdatenspeicherung und CAS 5000 werksseitig eingestellt.

**Folgendermaßen ist damit zu arbeiten, wenn ganz normale audiometrische Messungen ohne Einspeicherung von Patientendaten erfolgen sollen:** 

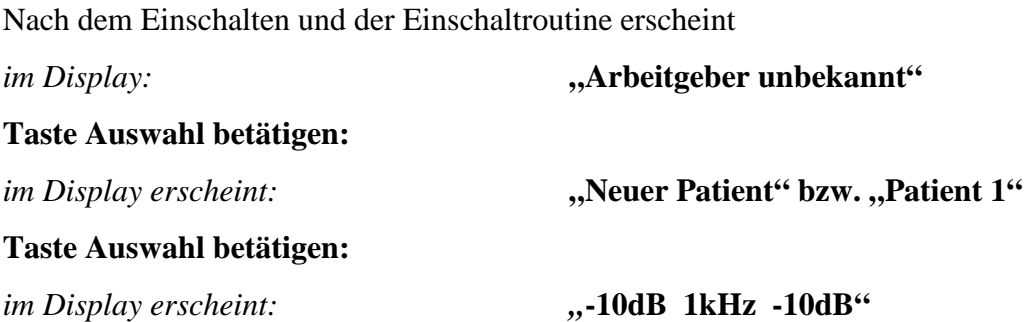

Jetzt wird die normale Audiometrie durchgeführt und auf dem Formular dokumentiert. Anschließend werden durch gleichzeitiges Drücken beider Int./Löschen –Tasten die Untersuchungsergebnisse entfernt und eine neue Messung kann durchgeführt werden.

Sollten Sie auf ein Übernehmen von Probandendaten in das Audiometer verzichten wollen, ist es empfehlenswert, das Audiometer auf Menü I umzustellen.

#### **Umstellen des Gerätes von Menü II auf Menü I**

Achtung: Vor der Umstellung alle Messergebnisse sichern, da Speicher gelöscht wird. Nach dem Einschalten und der Einschaltroutine erscheint *im Display:* **... Arbeitgeber unb." Taste M betätigen:**  *im Display erscheint: mail: <b>Ceräteeinstellung<sup>"</sup>* **Taste Frequenz + - betätigen:**  *bis im Display erscheint:* **Wenueart**" **Taste Auswahl betätigen:**  *bis im Display erscheint:* **Whene II**"

**Mit Taste Frequenz + - Umschaltung von Menü I auf Menü II. Taste Funktion betätigen:** 

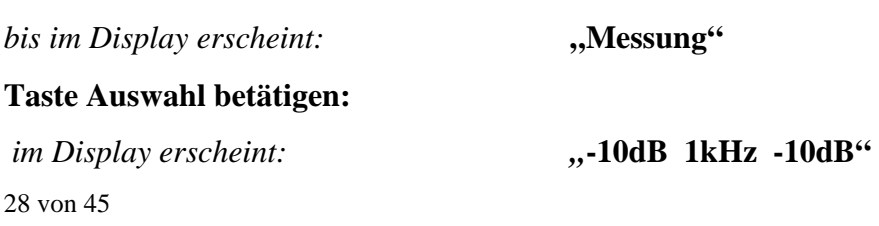

## **11. Abfrage der Konfigurationen und Geräteeinstellung**

#### **11.1. Abfrage der Konfiguration**

Nach dem Einschalten des Audiometers kann, wenn beim Startdurchlauf während der Displayanzeige "CAS 3000 o.k.", einer Fehlermeldung z.B. CH01 oder bei der Datumsanzeige gleichzeitig die Tasten Frequenz - / + gedrückt werden, die Konfigurationen des jeweiligen Gerätes abgefragt werden.

Mit der Taste Frequenz - bzw. + kann die vorherige bzw. nächste Konfiguration aufgerufen werden.

Im Display erscheinen folgende Angaben je nach Firmwarestand:

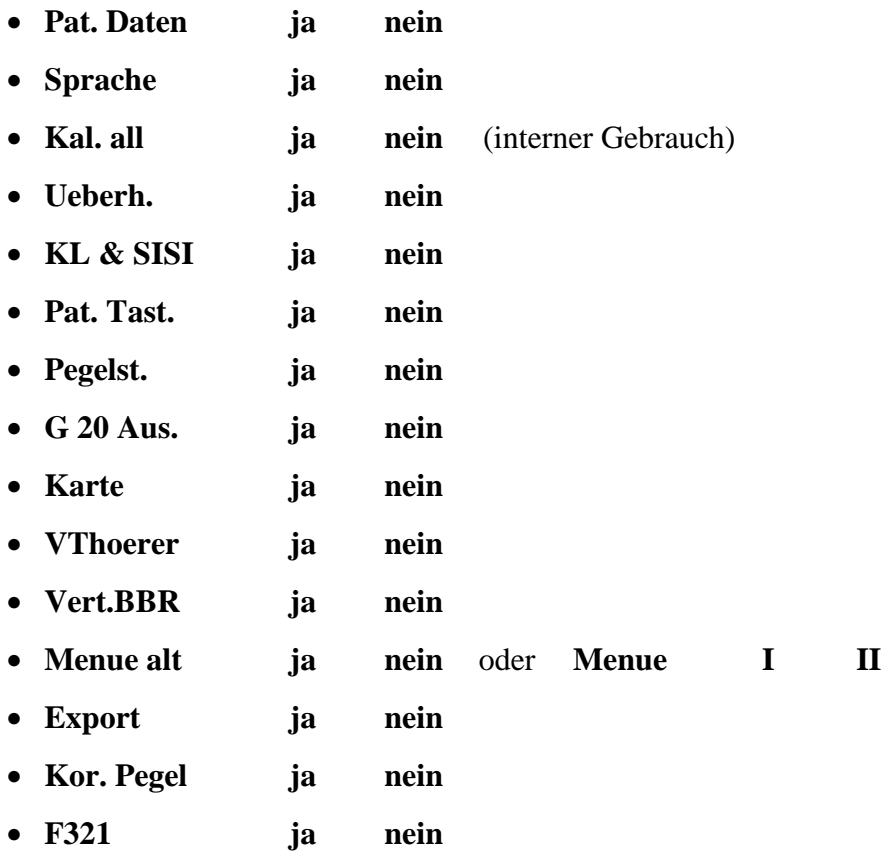

Zum Verlassen des Programms drücken Sie bitte die Taste Int./ Löschen.

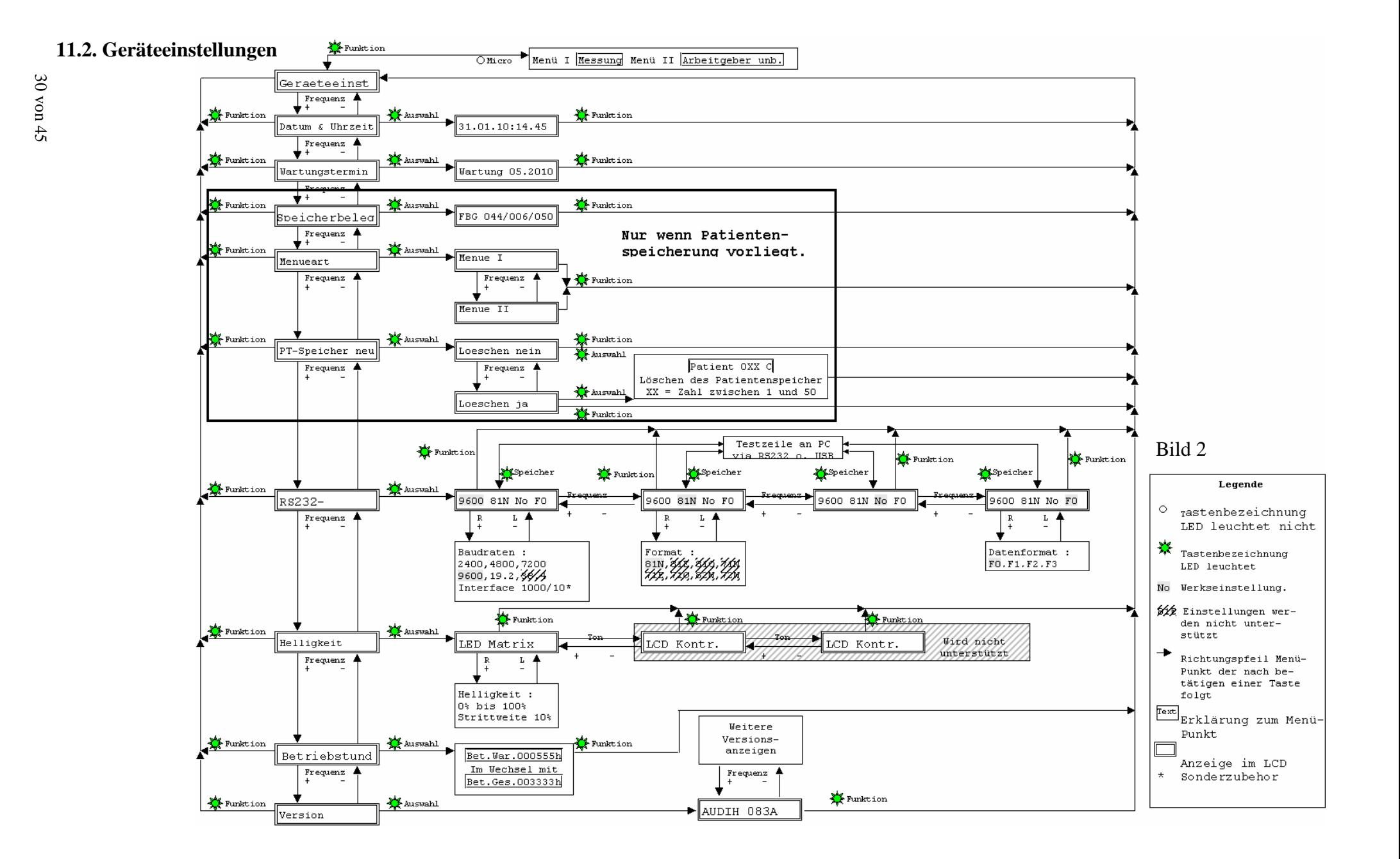

#### **12. Wichtige Hinweise**

- 12.1. Nach den Vorschriften für das Errichten, Betreiben und Anwenden aktiver Medizinprodukte gemäß Medizinproduktegesetz dürfen Medizinprodukte nur von Personen angewendet werden, die Aufgrund ihrer Ausbildung oder ihrer Kenntnisse und praktischen Erfahrungen die Gewähr für eine sachgerechte Handhabung bieten.
- 12.2. Es ist vom Betreiber eine 1x wöchentliche subjektive Gerätekontrolle durchzufüh- $\sqrt{N}$ ren (siehe Kap. 14).
	- 12.3. Die Audiometer CAS 3000S sind nicht für den Gebrauch in explosionsgefährdeten Bereichen bestimmt.
- 12.4. Der Hersteller empfiehlt, Änderungen oder Instandhaltungen vom Hersteller oder von Personen ausführen zu lassen, die von ihm geschult wurden. Dabei ist die Me-**STOP** dizinproduktebetreiberverordnung §4 Absatz 3 einzuhalten. Bei Reparaturen und Änderungen ist zu dokumentieren: Datum der Ausführung, Art und Umfang der Massnahme, Firmenname und Unterschrift. Es ist empfehlenswert, eine Instandhaltungsfirma zu beauftragen, die nachweisen kann, dass die ausführende Person eine jährliche Schulung durch den Hersteller erhalten hat. Für fehlerhafte Instandhaltungsmaßnahmen Dritter haftet der Hersteller nicht.
- 12.5. Die vorgesehene Betriebstemperatur beträgt +15°C bis +35°C bei einer Luftfeuchtigkeit von 30% bis 90%.
- $\frac{36}{25}$  **12.6.** Das Gerät darf nicht längerer, direkter Sonneneinstrahlung ausgesetzt werden!
- 12.7. Zum Desinfizieren von Teilen, die mit dem Probanden direkt in Berührung kommen, ist zu empfehlen aldehydfreie Desinfektionsmittel zu verwenden. (Siehe auch Liste des Robert Koch Institut anerkannter Desinfiktionsmittel)
	- 12.8. Zur Reinigung des Gerätes keine Lösungsmittel verwenden!
- $\triangle$  12.9. System nicht in elektromagnetischem Feld betreiben.
- 12.10. Gemäß der geltenden Medizinproduktebetreiberverordnung hat der Betreiber die Pflicht, die Messtechnische- und Sicherheitstechnische Kontrolle und die vorge-**STOP** schriebenen Instandhaltungen durchführen zu lassen. Der Hersteller schreibt diese Kontrollen alle 12 Monate vor, um die Messgenauigkeit zu gewährleisten. Im Display erscheint der Hinweis "Wartung". Bei Nichteinhaltung lehnt der Hersteller jegliche Haftung ab.
- 12.11. Der gesetzlichen Grundlage folgend, hat der Hersteller als hinweisende Schutzmaßnahme eine Einschränkung der Verwendungsdauer realisiert.
- 12.12. Im Falle einer Verschrottung ist das Gerät dem Elektronikschrott bzw. Sondermüll gemäß den geltenden Vorschriften zuzuführen.
	- 12.13 Bei mechanischer Beschädigung des Steckdosennetzteils, der Kabel oder Stecker muss das Gerät sofort außer Betrieb gesetzt werden.
	- 12.14. Werden Verbindungsleitungen zu einem PC (im Besonderen USB-Kabel) hoher elektrischer statischer Auf-/ Entladung ausgesetzt, kann eine Unterbrechung der Übertragungssignale auftreten. Für diesen seltenen Fall stellt die Firmware im Audiometer einen betriebssicheren Zustand her .Unterbrechen Sie die Verbindung zum Audiometer. Evtl. ist ein Neustart von PC und Audiometer notwendig. Danach stellen Sie die Verbindung wieder her. Weder Patient noch Benutzer werden irgendeiner Gefahr ausgesetzt. Kalibriereinstellungen oder andere Funktionen werden nicht beeinträchtigt.
- 12.15. Sollte ein Fehler auftreten, wenden Sie sich bitte an den Hersteller
	- 12.16. Für den Versand ist das Gerät in Luftpolsterfolie (bzw. gleichwertiges Verpackungsmaterial) zu wickeln. Für den Versand ist ein normaler Verpackungskarton zu nehmen.
- **SIND** 12.17 Technische Änderungen am CAS 3000S dürfen nur durch den Hersteller erfolgen. Vom Hersteller durchgeführte Änderungen sind beizubehalten.
- 12.18 Der Einsatz einer anderen als der dokumentierten Firmwareversion ist nur zulässig, wenn sie von Audio-Ton im Rahmen der Kompatibilität mit der Hardware überprüft und freigegeben wurde. Es ist die jeweils neueste Version zu benutzen. Der Einsatz einer "Alt-Software" bei aktualisierter Hardware muß vom Hersteller auf Kompatibilität geprüft und freigegeben werden. Andernfalls trägt der Betreiber die Verantwortung. Eine Haftung für mögliche Schäden aus der Verwendung nicht auf ihre Kompatibilität überprüfter und freigegebener Firmware kann nicht übernommen werden.

## **13. Funktionale Sicherheit - Fehlermeldungen**

#### Funktionale Sicherheit von Medizinprodukten

Funktionale Sicherheit hat zum Ziel, Geräte so auszulegen, dass ein anzunehmender technischer Defekt keine Gefährdung darstellt.

Die Anwendung der für funktionale Sicherheit geltenden Normen bildet das Grundprinzip bei der Entwicklung, Fertigung oder Beurteilung von Medizinprodukten des Herstellers.

**A** Im automatischen Selbsttest von Rechnerkomponenten sind für den jeweiligen Anwendungsfall die richtigen Techniken implementiert, so dass bei einer Fehlfunktion keine Gefährdung verursacht wird.

Als fehlerbeherrschende Maßnahme der Rechnersysteme und wesentlicher Teile der Hardware wird durch ein unabhängiges Abschalten das Gerät in einen betriebssicheren Zustand gebracht. Im Display erscheint eine Fehlermeldung.

#### **A** Fehlermeldungen

Während des Startdurchlaufs bei der Displayanzeige "CAS 3000 o.k." können Fehlernummern abgefragt werden durch gleichzeitigen Tastendruck auf LL und R. Durch Betätigung der Taste Frequenz + - kann die nächste bzw. vorherige Fehleranzeige aufgerufen werden.

Die Liste A enthält Fehlernummer und Fehlerbeschreibung. Für weiterführende Informationen wenden Sie sich bitte an den Hersteller. Bitte geben Sie mindestens Gerätebezeichnung, Seriennummer, Fehlerbeschreibung, letzter Wartungstermin (MTK) und letzter Wartungsdienst an. Bei Einsendung des Gerätes zum Hersteller ist das Gerätebuch beizulegen.

#### **Fehlermeldungen EH\***

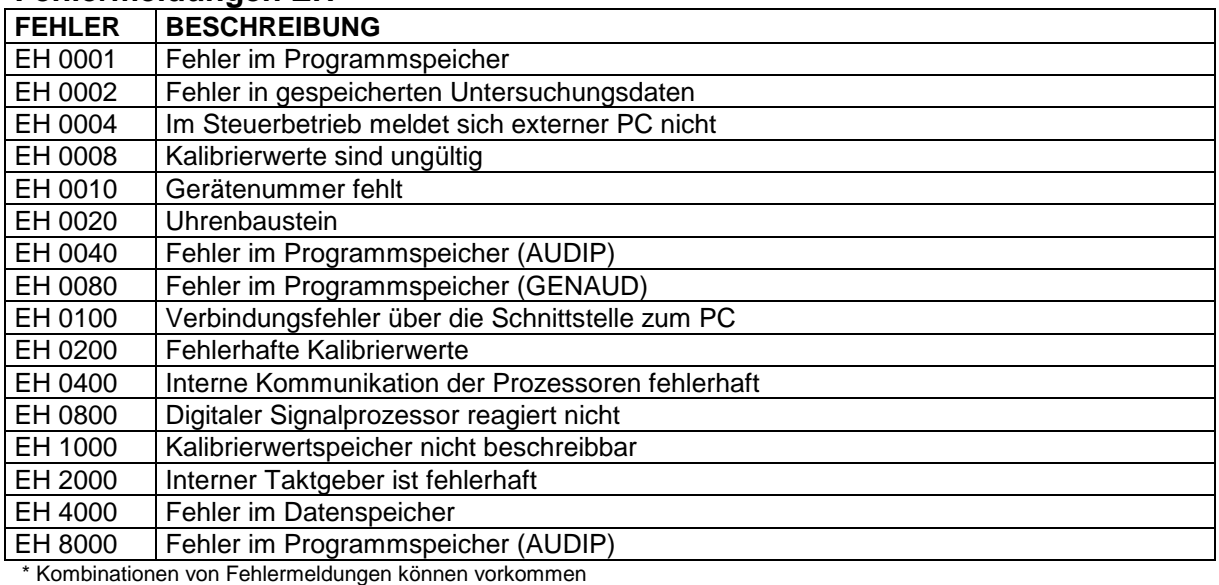

**Fehlermeldungen ES\* FEHLER BESCHREIBUNG**  EH 0001 EH 0002 EH 0004 EH 0008 EH 0010 Nicht definiert ES 0020 Falsches oder fehlerhaftes Anwenderprogramm ES 0040 Fehler im internen Zusatzspeicher ES 0080 Fehler im Update ES 0100 Schnittstellenfehler intern ES 0200 Formatfehler bei Übertragungssignalen zwischen den Prozessoren ES 0400 | Interne Kommunikation der Prozessoren abgebrochen ES 0800 Fehler im internen Zusatzspeicher ES 1000 Interne Kommunikation der Prozessoren fehlt<br>ES 2000 Interner Taktgeber ist fehlerhaft ES 2000 Interner Taktgeber ist fehlerhaft<br>ES 4000 Fehler im Datenspeicher ES 4000 Fehler im Datenspeicher<br>ES 8000 Fehler im Programmspei Fehler im Programmspeicher (AUDIS) \* Kombinationen von Fehlermeldungen können vorkommen

#### **Fehler in der Kalibrierung**

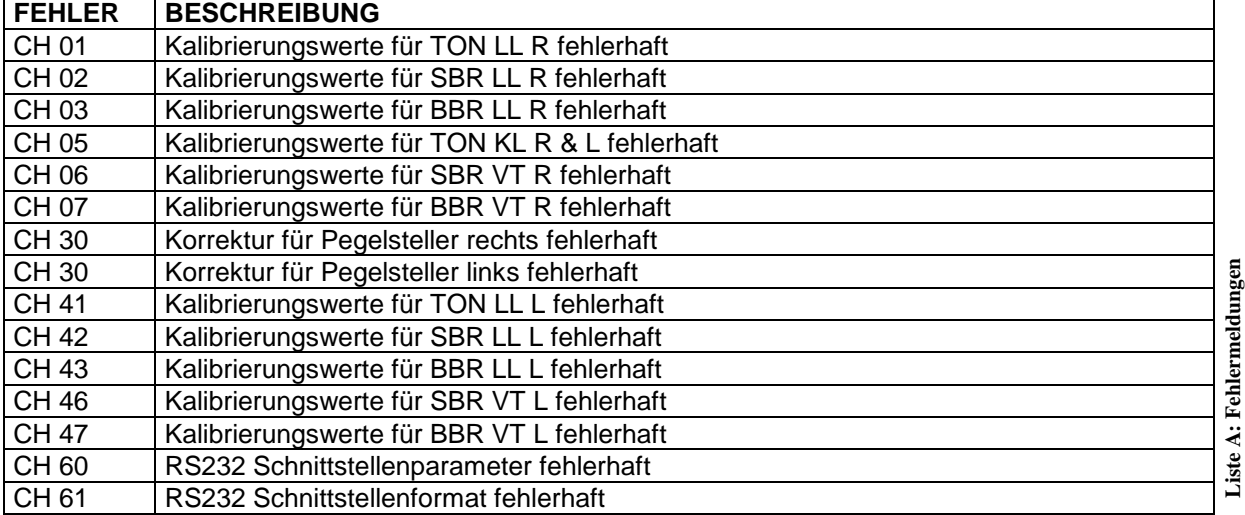

## **14. Subjektive Gerätekontrolle**

Der Benutzer von Audiometern muss außer einer mindestens 1x jährlich durch den Wartungsdienst durchzuführenden Wartung einmal wöchentlich eine subjektive Gerätekontrolle durchführen. Diese ist zu dokumentieren und aufzubewahren.

Wird das Audiometer selten gebraucht, kann der Abstand zwischen zwei Kontrollen auch größer sein, muss aber vor Wiederinbetriebnahme des Gerätes durchgeführt werden.

Vom Gerätebenutzer sind dabei folgende Prüfungen durchzuführen:

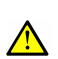

#### **a) BEDIENELEMENTE:**

Die Bedienelemente sind auf Leichtgängigkeit, Verbiegung und Abnutzung zu prüfen.

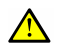

#### **b) KABEL UND STECKER:**

Die Geräteleitungen sind auf Beschädigungen, Verschleiß- und Alterserscheinungen zu prüfen.

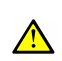

#### **c) DICHTUNGSKISSEN:**

Kontrolle der Dichtungskissen des Kopfhörers auf Risse, Brüche und Alterserscheinungen und gegebenenfalls Auswechselung.

#### **d) PRÜFTÖNE bei kleineren Hörpegeln:**   $\Lambda$

Die Signale sind auf Störgeräusche und Reinheit (z.B. beim Einschalten des Verdeckungsgeräusches) abzuhören. Die Pegelschieber müssen über den gesamten Dynamikbereich abschwächen und dürfen keine mechanischen oder elektrischen Störgeräusche erzeugen. Am Probandenplatz dürfen keine Nebengeräusche des Audiometers hörbar sein.

## **e) PRÜFTÖNE bei höheren Hörpegeln:**

Bei höheren Pegeln z.B. 60dB für Luftleitung und 40dB für Knochenleitung sind für jeden Hörer bei allen in Frage kommenden Einstellungen alle Frequenzen abzuhören. Es dürfen weder Verzerrungen, Nebengeräusche noch Tonschaltgeräusche auftreten.

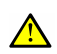

#### **f) PROBANDENANTWORTSYSTEM:**

Überprüfung des Patiententasters und der Signalanzeige.

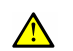

 $\bigwedge$ 

#### **g) TESTAUDIOGRAMM:**

Zusätzlich zu den genannten Prüfpunkten ist ein vollständiges Audiogramm mit einer normalhörenden Testperson durchzuführen.

Das Ergebnis ist mit den nach einer Wartung festgelegten Sollwerten der gleichen Testperson zu vergleichen. Abweichungen von ± 10dB oder mehr bei einer oder mehreren Frequenzen sind nicht zulässig.

## **WERDEN MÄNGEL FESTGESTELLT, SO IST DER WARTUNGSDIENST ZU BENACHRICHTIGEN!**

#### **Wartungsdienst für dieses Audiometer:**

## **AUDIO-TON**

**Med.-Techn. Systeme GmbH Röntgenstr. 24 22335 Hamburg Tel.: 040-5480-2600 FAX: 040-5480-2626** 

## **15. Mess- und sicherheitstechnische Kontrollen für das Reinton-Audiometer**

Gem. MPBetreibV §6 Abs 4. dürfen die sicherheits- und messtechnischen Kontrollen nur von Personen durchgeführt werden, die die Voraussetzungen dafür erfüllen. Siehe auch " PTB Leitfaden zu messtechnischen Kontrollen von Medizinprodukten mit Messfunktion (LMKM) Teil 1 (in der jeweiligen neusten Version)"

Instandhaltungen gehören nicht zum Umfang einer Mess- und Sicherheitstechnischen Kontrolle gem. MPBetreibV. (Siehe auch 12.4 und 16. Instandhaltungen (Wartung) für das Reinton- Audiometer)

Prüfungen sind nach der Norm DIN EN 60645-1 durchzuführen und die Messwerte sind zu dokumentieren im empfohlenen Formular nach Anlage I. Zusätzlich ist die subjektive Audiometerkontrolle nach oben angegebenen PTB Leitfaden auszuführen.

#### **15.1. Abfrage der Fehlermeldungen**

siehe Kapitel 13

#### **15.2. Subjektive Audiometerüberprüfung nach der Checkliste**

siehe Kapitel 14

#### **15.3. Andruckkraft des Kopfhörers und des Knochenleitungshörers**

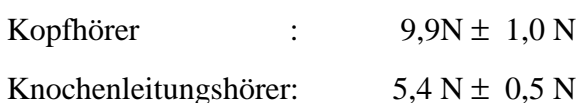

#### **15.4. Frequenzgenauigkeit**

Die Festfrequenzen dürfen nicht mehr als  $\pm$  1% abweichen

#### **15.5. Gesamtklirrfaktor**

Die maximalen Pegel der einzelnen Frequenzen, bei denen der Klirrfaktor gemessen werden soll, sind der nachfolgenden Tabelle zu entnehmen. Die Verzerrung muss bei dem dort angegebenen Hörpegel gemessen werden.

- a) Bei Luftleitung werden die Verzerrungen mit einem akustischen Kuppler gemessen.
- b) Bei Knochenleitung werden die Verzerrungen mit Hilfe eines mechanischen Kupplers gemessen.

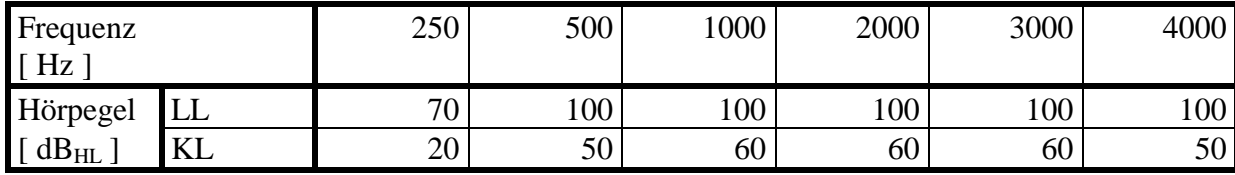

**Tabelle 7: Pegeleinstellungen für die maximal zulässige harmonische Verzerrung** 

Bei LL max. 2,5% Gesamtklirrfaktor

Bei KL max. 5,5% Gesamtklirrfaktor

## **15.6. Genauigkeit der Schallpegel für eine Hörpegeleinstellung von 0dB für Luftund Knochenleitung**

Der von den Kopfhörern erzeugte Schalldruckpegel oder der von dem Knochenleitungshörer erzeugte Pegel der periodischen Kraft darf - bezogen auf den äquivalenten Bezugsschwellenpegel – muss der Tabelle 8 entsprechen.

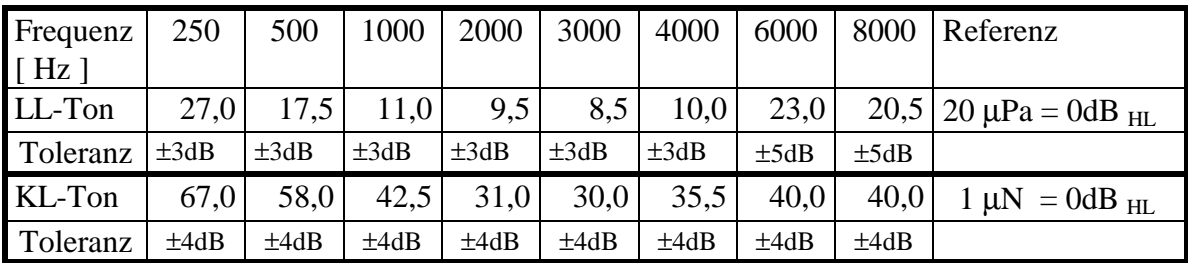

**Tabelle 8: Bezugs-Schwellenschalldruckpegel**

Zur Ermittlung der Bezugsschwellenpegel muss der Adapterring CAS benutzt werden!

## **15.7. Genauigkeit der Pegel des Verdeckungsgeräusches für eine Hörpegeleinstellung von 0dB**

Der Pegel des vom Kopfhörer erzeugten Verdeckungsgeräusches darf von dem angegebenen Wert nicht um mehr als +5/-3 dB abweichen.

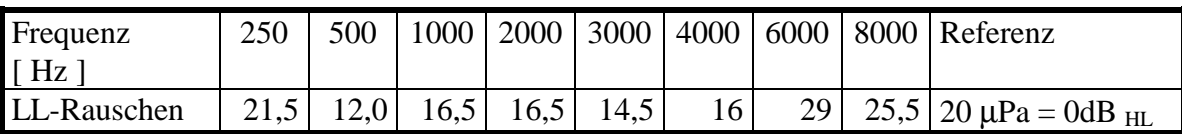

**Tabelle 9: maximale Pegeldifferenzen**

#### **15.8. Genauigkeit der Pegelsteller**

Bei 1 kHz zwischen 10 dB und dem Maximalpegel in Stufen von 5dB messen und in 10dB-Stufen dokumentieren.

Die gemessene Pegeldifferenz zwischen zwei benachbarten Positionen in der LED-Matrix darf vom Sollwert der Pegeldifferenz um nicht mehr als 3/10 der gewählten Pegeldifferenz oder um 1dB abweichen, je nachdem was kleiner ist.

#### **15.9. Überprüfung der Funktionen**

- 1. SISI-Test
- 2. SISI-Zählung
- 3. Patiententaster
- 4. Unterbrecher
- 5. Datenausgabe
- 6. Speichern
- 7. Mikrofon
- 8. Kabelbeschädigung
- 9. Hygieneset

**STOP** 

- 10. Firmwareversion dokumentieren $1$
- 11. Überprüfung der Überhörauswertung

1 Zur Abfrage der Firmwareversion führen Sie die Schritte unter Kapitel 11.2. durch, um in den Menüpunkt "Version" zu wechseln.

#### **16. Instandhaltung (Wartung) für das Reinton-Audiometer**

Gemäß § 4 Abs. 1 MPBetreibV darf der Betreiber "nur Personen, Betriebe oder Einrichtungen mit der Instandhaltung (…) von Medizinprodukten beauftragen, die die Sachkenntnis, Voraussetzungen und die erforderlichen Mittel zur ordnungsgemäßen Ausführung dieser Aufgabe besitzen." Der Hersteller empfiehlt, von Audio-Ton geschultes Personal für Instandhaltungsmaßnahmen einzusetzen. So hat der Betreiber die Sicherheit, dass Sachkenntnis, Voraussetzungen und die erforderlichen Mittel zur ordnungsgemäßen Ausführung dieser Aufgabe (z.B. technische Dokumentation, Serviceinformationen) beim Instandhalter vorhanden sind.

Als zusätzliche Sicherheit zum Schutz gegen Eingriffe Unbefugter, sind die Audiometer mit einer Codierung ausgestattet, die nur den von uns autorisierten Personen bekannt ist. Zur jährlichen Wartung des CAS 3000S gehört nach Hersteller-Angaben der Ersatz von Verschleißteilen (z. B. Hygieneset), aktuelle Firmware und im Bedarfsfall der Austausch defekter Teile durch Original-Ersatzteile.

## **17. Ersatzteile**

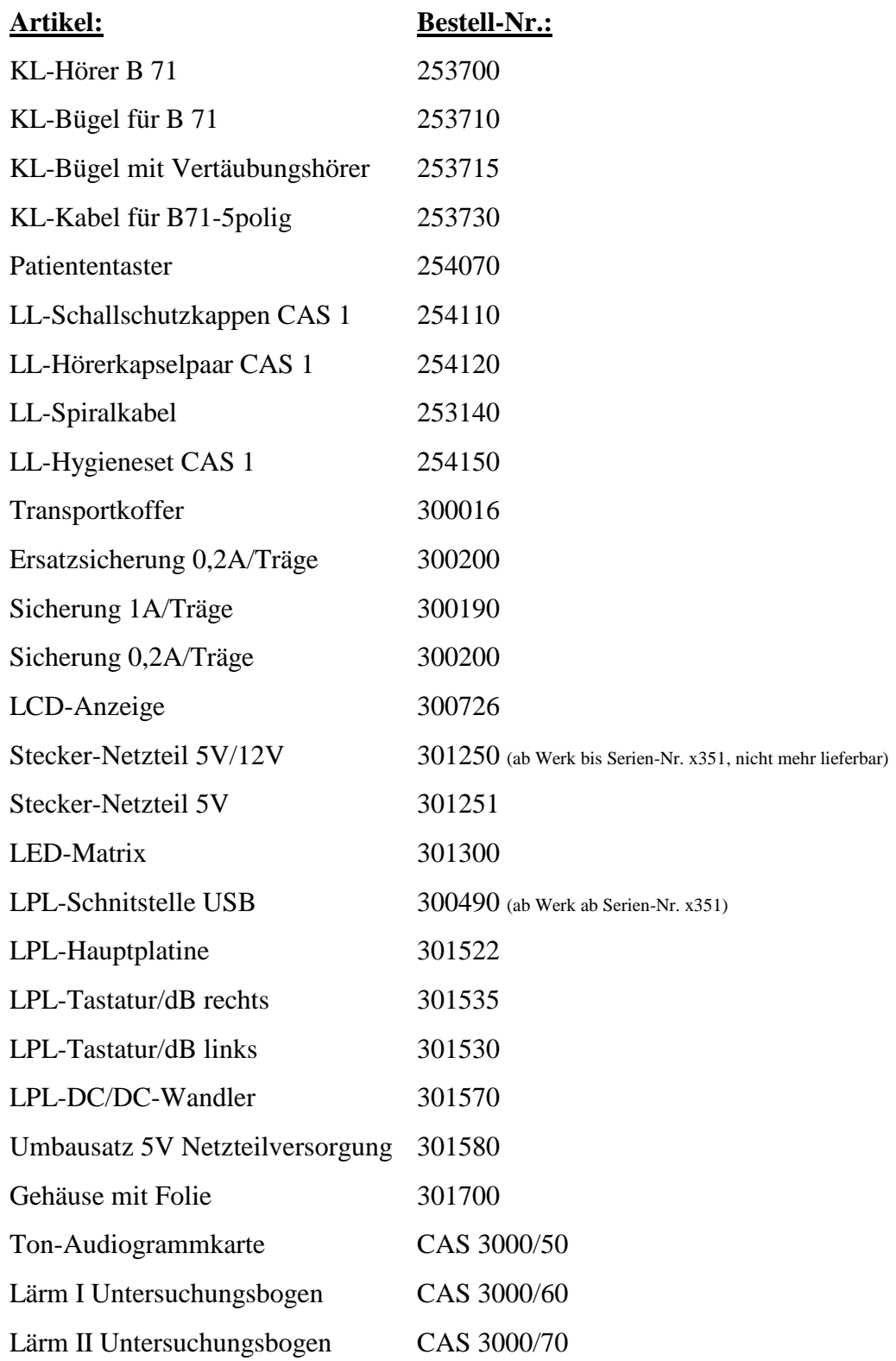

#### **18. Belegung der Anschlussbuchsen**

KL-Buchse 5 pol

Pin  $1 = \text{nicht}$  belegt Pin  $2 = VT$  Signal (Option) Pin  $3 = KL$  Signal Pin  $4 = VT$  Signal 0Volt (AGND) Pin  $5 = KL$  Signal 0Volt (AGND)

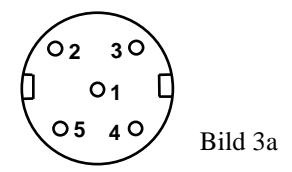

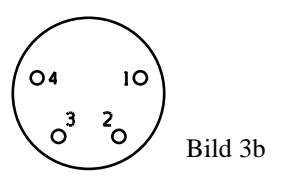

PT-Buchse 5 pol.

Pin  $1 =$  nicht belegt Pin 2 = Patiententaster (TTL-Pegel) Pin 3 = Patiententaster 0 Volt (DGND) Pin  $4$  = nicht belegt Pin 5 = nicht belegt

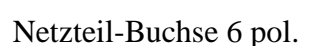

Pin  $1 = +12$ Volt (nur in Verbindung mit Stecker-Netzteil 5V/12V) Pin 2 = AGND (Analog 0 Volt) (nur in Verbindung mit Stecker-Netzteil 5V/12V) Pin  $3$  = nicht belegt OS. Pin  $4 = DGND$  (Digital 0 Volt) Pin  $5 = +5V$ Pin  $6 =$  nicht belegt

 $10$ O<sub>6</sub>  $\frac{3}{6}$ <sup>20</sup>  $O<sub>4</sub>$ 

O5

 $\begin{matrix} 04 & 3 \\ 0 & 0 \end{matrix}$ 

 $10$ 

 $20$ 

 $\bigwedge$ 

Pin  $1 =$  Rechts Signal

LL-Buchse 4 pol

Pin  $2 =$  Rechts 0 Volt (AGND)

Pin  $3 =$  Links 0 Volt (AGND)

Pin  $4 =$  Links Signal

Bild 3c

#### **19. Schnittstellenbeschreibung**

Das Audiometer ist ab Werk bis Serien-Nr. x350 mit einer RS-232 C - kompatiblen Schnittstelle ausgestattet. Gemäß den Vorschriften der DIN EN 60601 ist eine galvanische Trennung erforderlich, diese wird mittels Lichtwellenleiter durchgeführt. Die Übertragung der Daten erfolgt entweder durch eine Zweidraht-Verbindung (RxD, TxD) oder durch ein Hardware-Protokoll (RTS, CTS).

Ab Serien-Nr. x351 werden die Geräte werkseitig mit einer USB 1.1 - kompatiblen Schnittstelle zum PC ausgestattet. Zum Betreiben der Schnittstelle werden eine Treibersoftware und ein USB-ABVerbindungskabel (max.5m) benötigt. Dieses können Sie von uns auf Anfrage erhalten. Verfahren Sie zur Installation der Treibersoftware nach der folgenden Anweisung:

#### **Treibersoftware auf dem PC installieren**

Wenn die Treiberinstallation nicht durch unsere PC-Software z.B. CAS 5000 erfolgt (nicht Standard-Lieferumfang), führen Sie Abschnitt 19.1. aus.

Sie können für folgende Betriebssysteme Softwaretreiber erhalten Windows<sup>®</sup> 98, ME®, 2000®, XP®, Vista®, Windows® 7

Für die Geräte CAS 3000S mit Ser.Nr. von #351 bis #372 wenden Sie sich bitte an den Hersteller.

#### **19.1 USB-Treibersoftware auf dem PC installieren**

 $\[\Pi\]$ a) Auslieferung als CD

Die USB-Treibersoftware wird durch ein Installationsprogramm ausgeführt. Wird sie auf CD ausgeliefert und die "AutoRunFunktion" des PC ist aktiviert, startet sie selbstständig. (Sonst auf der CD setupUSB.exe starten)

#### **Für die Installation sind System-Administratorrechte notwendig.**

Alle weiteren Bedienungsschritte können der Installationsanweisung entnommen werden. (Siehe auch Installxxx.PDF bzw. auf der CD unter {lf}:\DOC\Installxxx.PDF xxx steht für gültige Version)

#### $\int$ **i** b) Auslieferung via E-Mail

Sie erhalten eine USBtreiber.ZIP Datei. Kopieren Sie sie in ein Verzeichnis auf Ihrem PC und entpacken Sie sie in dem gewählten Verzeichnis. (Zur Installation benötigen Sie auf Ihrem PC Win-Zip.) Starten Sie aus dem Verzeichnis setupUSB.exe.

#### **Für die Installation sind System-Administratorrecht notwendig.**

Alle weiteren Bedienungsschritte können der Installationsanweisung entnommen werden. (Siehe auch Installxxx.PDF bzw. auf der CD unter {lf}:\DOC\Installxxx.PDF, xxx steht für gültige Version)

Die installierte Treibersoftware stellt auf Ihrem PC jetzt eine virtuelle COM-Schnittstelle zur Verfügung. Notieren Sie sich die in der Installation angezeigte COM-Portnummer und die weiteren Angaben zur Schnittstelle. Diese benötigen Sie in der Regel für Ihr Anwenderprogramm. Für Fragen zur Einbindung des Gerätes CAS 3000S wenden Sie sich bitte an den Hersteller des Anwenderprogramms.

Bei Installationsproblemen wenden Sie sich bitte an

Audio-Ton GmbH Röntgenstr. 24 22335 Hamburg Tel. : (040) 5480 2600 Fax. : (040) 5480 2626 Internet : http://www.audio-ton.de eMail: info@audio-ton.de

Bitte halten Sie folgende Informationen für uns bereit

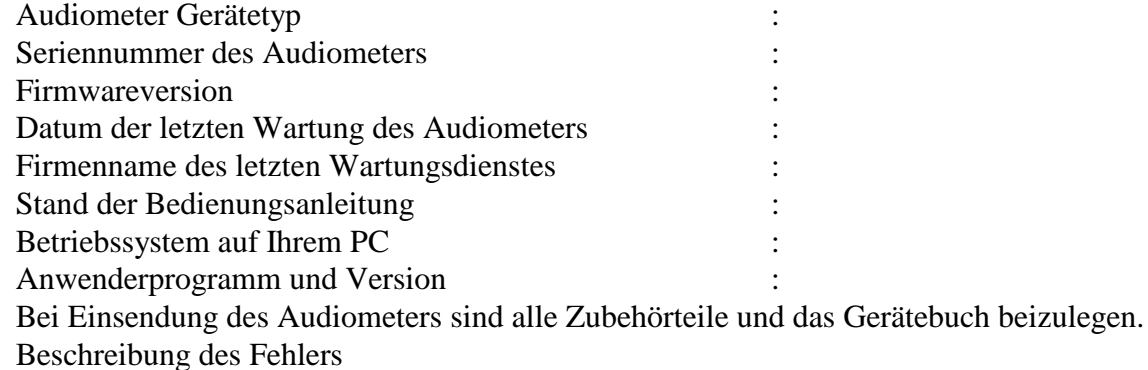

1 Zur Abfrage der Firmware führen Sie die Schritte unter Kapitel 11.2. durch, um in den Menüpunkt "Version" zu wechseln.

#### **19.2 Einstellung der Schnittstellenparameter**

Hierfür drücken Sie nach dem Einschalten des Gerätes, wenn beim Startdurchlauf die Display-Anzeige "CAS 3000 o.k." erscheint, die Tasten - "Speichern" und "Frequenz" - gleichzeitig. Die eingestellten Schnittstellenparameter und das Datenformat der RS 232C werden im Display angezeigt.

Ebenfalls können Sie über Geräteeinstellung (Siehe 11.2) unter Menüpunkt "RS232- Eigensch." nachfolgende Einstellungen vornehmen. (Beschreibung der Datenformate auf Anfrage erhältlich)

Die blinkenden unterlegt angezeigten Werte können mittels der Tasten "R" oder "L" verändert werden. Das nächste einstellbare Parameter erreichen Sie durch Betätigen der Taste "Frequenz  $-$ " oder "Frequenz  $+$ ".

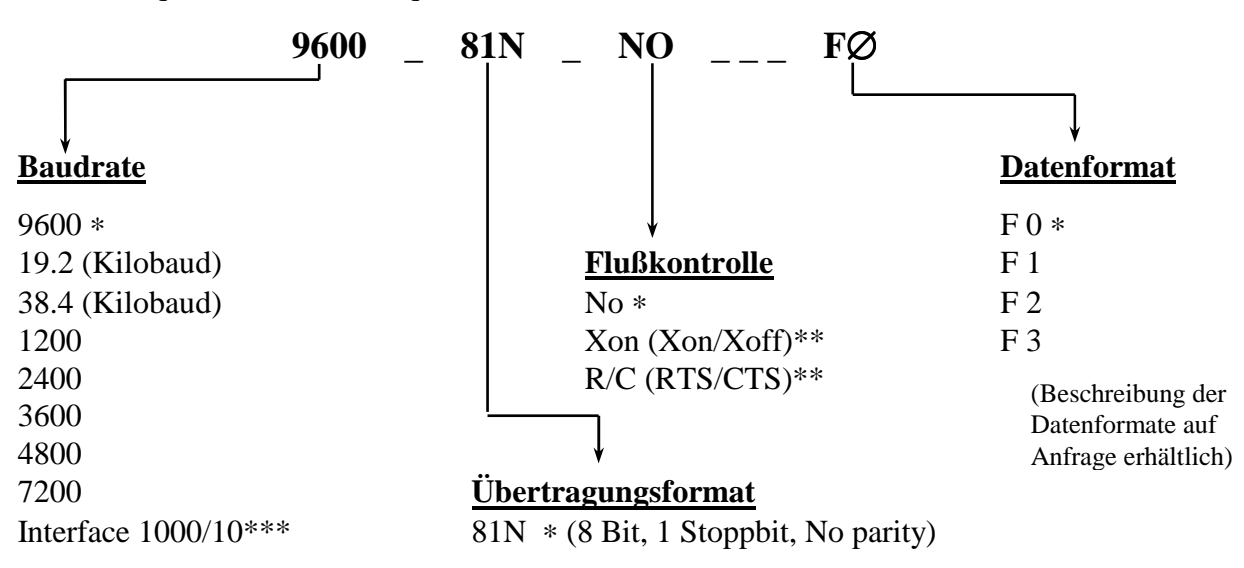

Verlassen der Schnittstelleneinstellungen durch Betätigen der Taste Int./ Löschen.

∗ Werkseinstellung

\*\* Rückfragen im Werk<br>\*\*\* Sonderzubehör auf A

Sonderzubehör auf Anfrage

#### **19.3 GDT/XML Geräteanbindung**

Als Sonderzubehör steht eine "GDT/XML Geräteanbindung" zur Verfügung, bestehend aus einer Hardware und der Gerätesoftware CAS1000/10. Das Sonderzubehör ermöglicht dann den Datenaustausch als GDT/XML zum Anwenderprogramm (medizinisches Verwaltungsprogramm).

Sobald das Audiometer CAS 3000S über eine USB-Kabelverbindung mit dem PC verbunden ist und die Gerätesoftware CAS 1000/10 auf dem PC ausgeführt wird, steuert und kontrolliert der Bediener das Audiometer CAS 3000S über den PC (Bildschirm, Maus und Tastatur)

Das Sonderzubehör ist so ausgelegt, das weiterhin, ohne eine Verbindung zum PC, die bekannte Art zur Audiogrammerstellung besteht.

Alle notwendigen Installations- und Einrichtungsbeschreibungen zur Nutzung der "GDT/XML Geräteanbindung" liegen dem Sonderzubehör bei.

#### **Folgende Systemvoraussetzungen sind erforderlich:**

• PC, Laptop, Netbook oder ähnliche Geräte

#### **Empfehlenswerte Hardware:**

- Pentium III ab 450 MHz oder höher
- Min. 128 MB Arbeitsspeicher
- CD-Rom Laufwerk oder Kopiermöglichkeit auf einen USBstick (NETbook)
- $\bullet$  5+ GB Festplatte
- Microsoft Mouse oder ein anderes kompatibles Zeigegerät
- VGA oder kompatibler Monitor (VGA 1024 x 600 oder höher)
- Ab USB 1.1

#### **Software:**

Mögliche Betriebssysteme:

- MS Windows  $2000^{\circ}$  Server/Professional ab SP 3 und Internet Explorer ab 5.0.1
- MS Windows 2003<sup>®</sup> Server (Rückfragen bei Audio-Ton)

#### Empfohlene Betriebssysteme:

• MS Windows  $XP^{\circledast}$  (32/64bit) ab SP 2, Vista<sup>®</sup> (empfohlen SP1), Windows 7<sup>®</sup> (32/64bit)

#### **Sonstiges:**

Empfohlen:

• Laserdrucker für den Formularausdruck

Technische Änderungen vorbehalten Technischer Stand: Mai 2007/Redaktionell bearbeitet Mai. 2011 Audio - Ton GmbH

Medizinisch-Technische Systeme

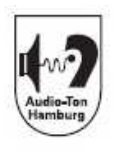

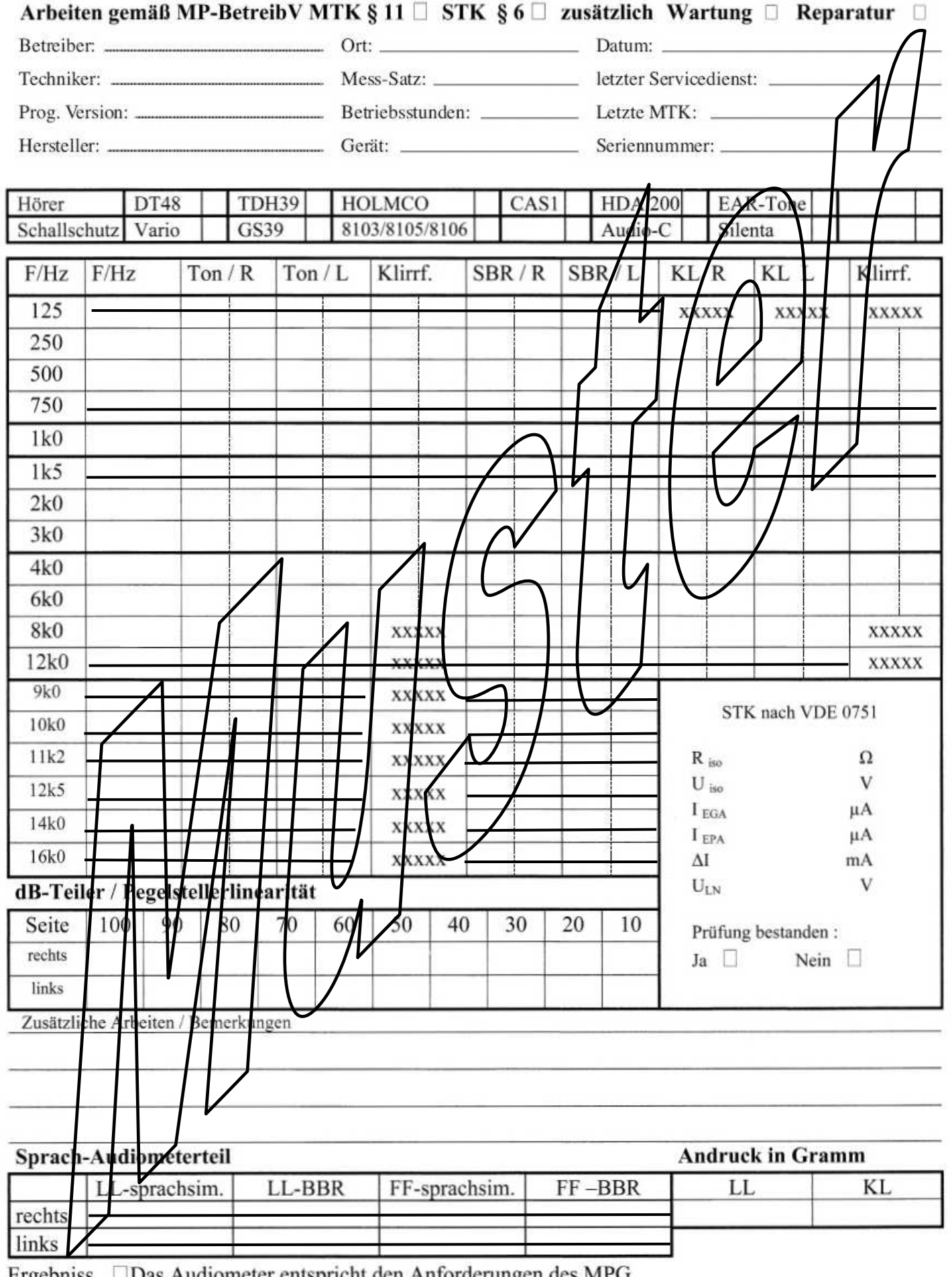

 $\Box$ Das Audiometer entspricht den Antorderungen des MPG Ergebniss □Das Audiometer darf nicht weiter verwendet werden.

Gültig ab01.08.2010